# **ZÁPADOČESKÁ UNIVERZITA V PLZNI FAKULTA ELEKTROTECHNICKÁ**

**KATEDRA ELEKTROENERGETIKY A EKOLOGIE**

# **DIPLOMOVÁ PRÁCE**

## **Návrh a realizace vysokonapěťového zkušebního systému podle požadavků zákazníka**

**Bc. Vladimír Kolínský 2019**

#### *Návrh a realizace vysokonapěťového zkušebního* Bc. Vladimír Kolínský 2019 *systému podle požadavků zákazníka* Akademický rok: 2018/2019

# ZADÁNÍ DIPLOMOVÉ PRÁCE

(PROJEKTU, UMĚLECKÉHO DÍLA, UMĚLECKÉHO VÝKONU)

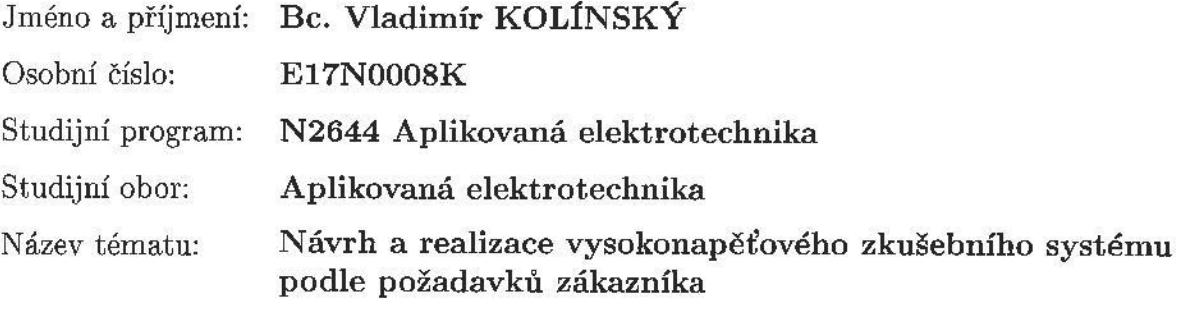

Zadávající katedra: Katedra elektroenergetiky a ekologie

#### Zásady pro vypracování:

- 1. Zpracujte a analyzujte požadavky zákazníka na testovací systém.
- 2. Proveďte výběr funkčních celků, přístrojů a navrhněte zapojení.
- 3. Realizujte testovací systém, ověřte jeho funkčnost, zpracujte dokumentaci pro předání zákazníkovi.

*systému podle požadavků zákazníka*

Rozsah kvalifikační práce:  $40 - 60$  stran

Forma zpracování diplomové práce: tištěná/elektronická

Seznam odborné literatury:

1. W. Hauschield, E. Lemke: High voltage test and measuring techniques, Springer 2014

Vedoucí diplomové práce:

Doc. Ing. Eva Müllerová, Ph.D. Katedra elektroenergetiky a ekologie

Datum zadání diplomové práce: Termín odevzdání diplomové práce:

5. října 2018 30. května 2019

Prof. Ing. Zdeněk Peroutka, Ph.D. děkan

Doc. Ing. Karel Noháč, Ph.D. vedoucí katedry

V Plzni dne 5. října 2018

#### **Abstrakt**

Cílem této práce je navrhnout, sestavit a naprogramovat vysokonapěťový testovací systém, podle požadavků zákazníka a poté ověřit jeho funkčnost a bezpečnost. V systému jsou použity komponenty firmy SPS electronic (vysokonapěťový tester HA1885B a vysokonapěťová relé). Systém je řízen pomocí softwaru DAT3805, který vyvíjí sama firma SPS electronic, a Beckhoffu BK9100 od firmy Beckhoff Automation GmbH & Co. KG. Program DAT3805 slouží k nastavení a vyhodnocení testů.

#### **Klíčová slova**

vysokonapěťový tester, testování, relé, Beckhoff, DAT3805, bezpečnost, test vysokým napětím, test izolačního odporu, test průchodnosti

#### **Abstract**

The goal of this work is to design, build and program high voltage test system, according to customer requirements and then verify its functionality and safety. Components of SPS electronic (high voltage tester HA1885B and high voltage relays) are used in the system. The system is controlled by the DAT3805 software developed by SPS electronic, and by Beckhoff BK9100 developed by Beckhoff Automation GmbH & Co. KG. The DAT3805 program is used to set and evaluate tests.

#### **Key words**

high voltage tester, testing, high voltage relay, Beckhoff, DAT3805, high voltage test, insulation resistance test, continuity test

### **Prohlášení**

Prohlašuji, že jsem tuto diplomovou práci vypracoval samostatně, s použitím odborné literatury a pramenů uvedených v seznamu, který je součástí této diplomové práce. Dále prohlašuji, že veškerý software, použitý při řešení této diplomové práce, je legální.

............................................................

Podpis

V Plzni dne 21.5.2019 Bc. Vladimír Kolínský

### **Poděkování**

Tímto bych rád poděkoval Ing. Jiřímu Ullmanovi za cenné profesionální rady, konzultace, připomínky a metodické vedení práce, bez kterých by tato práce nemohla být realizována. Také bych chtěl poděkovat Ing. Radku Pyšnému za pomoc při ladění programu a Jakubovi Chudadovi za pomoc s elektroinstalací. V neposlední řadě bych chtěl poděkovat paní Doc. Ing. Evě Müllerové, Ph.D. za cenné rady při celkovém návrhu a vyhotovení diplomové práce.

### <span id="page-7-0"></span>Obsah

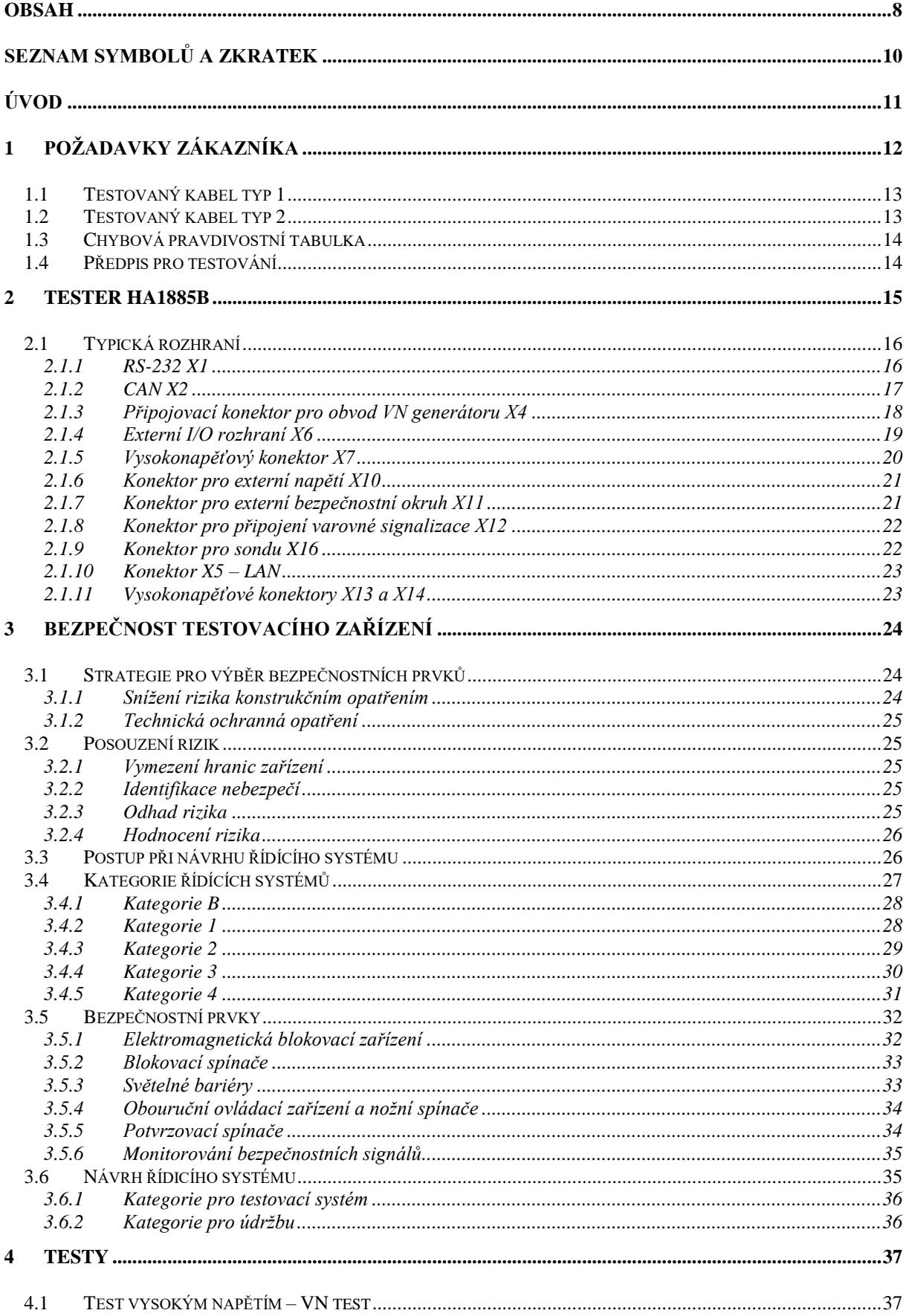

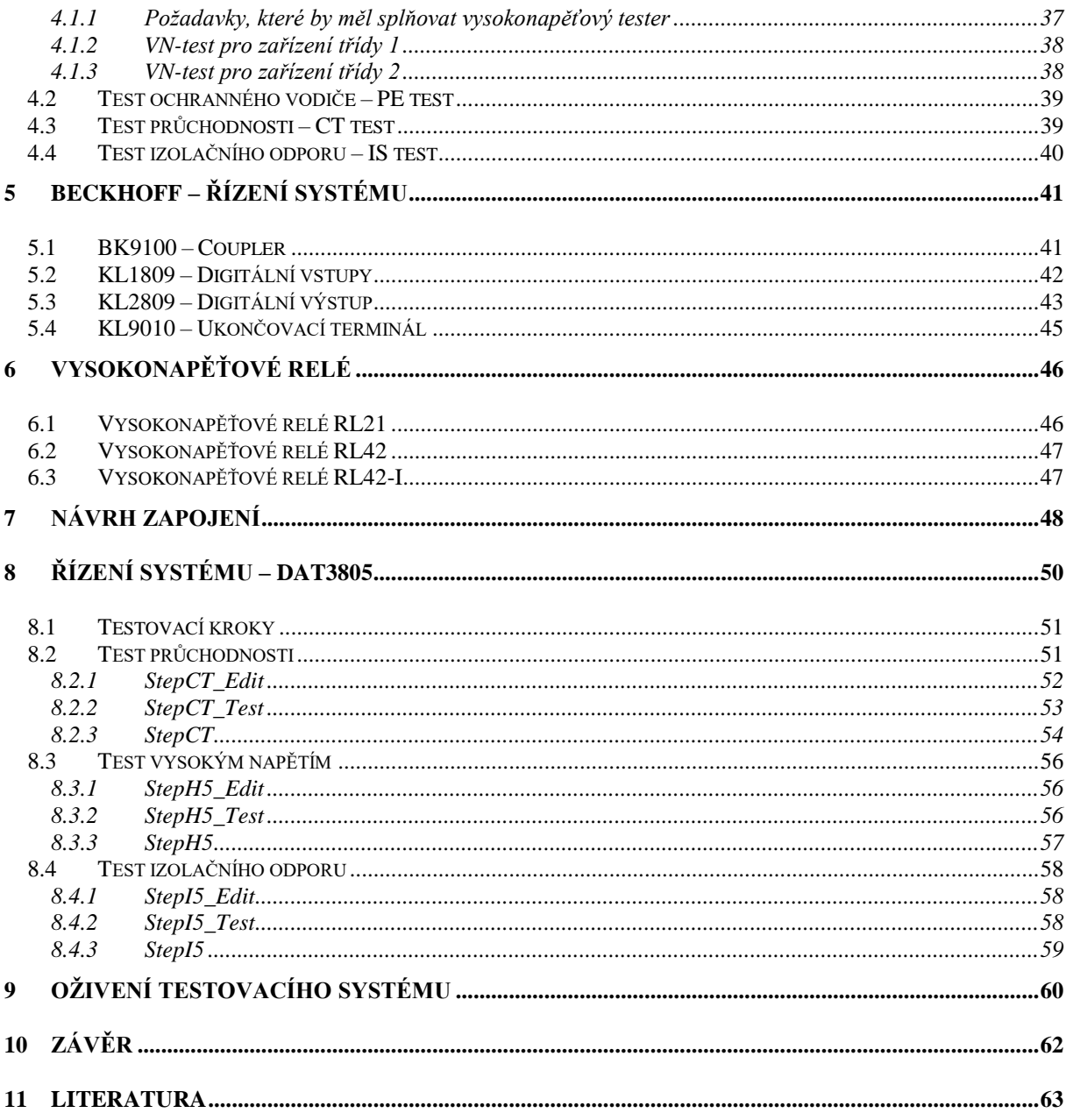

# <span id="page-9-0"></span>**Seznam symbolů a zkratek**

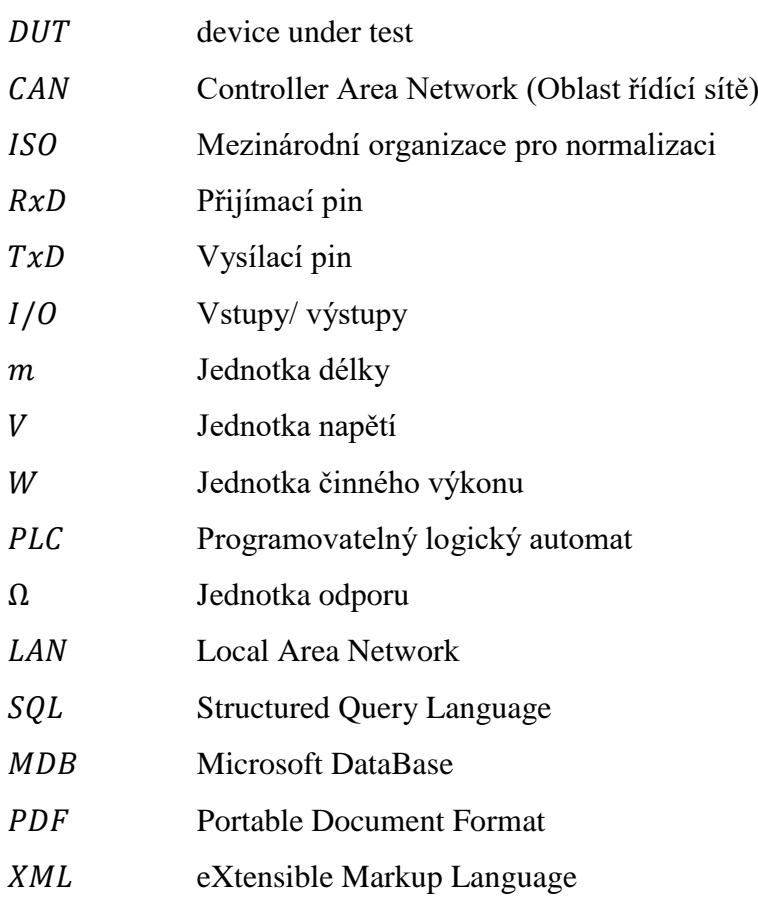

### <span id="page-10-0"></span>**Úvod**

Tato diplomová práce se zabývá návrhem a realizací vysokonapěťového zkušebního systému podle požadavků zákazníka.

Zkušební vysokonapěťové systémy se používají pro bezpečnostní zkoušky všech typů elektrických zařízení, která se vyrábějí v průmyslové výrobě (domácí spotřebiče, světelná technika, pohony a elektrické motory, transformátory, průmyslová technologie, zdravotnická technologie, kabely…). Tyto testy musí výrobce provádět, aby zaručil bezpečnost svých vyráběných elektrických zařízení. Tyto bezpečností požadavky jsou určené normami, které se vážou k jednotlivým typům elektrického zařízení:

EN 50106 – Bezpečnost domácích spotřebičů a podobných zařízení

EN 60034 – Točivé elektrické stroje

EN 60065 – Audio/Video, telekomunikační zařízení

EN 60335 – Domácí spotřebiče a podobná zařízení – bezpečnost

EN 60598 – Svítidla

EN 60601 – Zdravotnická elektrická zařízení

EN 60745 - Elektrické nářadí s ručně poháněným motorem

EN 60947 – Spínače nízkého napětí

EN 60950 - Zařízení informační technologie

EN 61010 – Bezpečnostní požadavky na elektrická zařízení pro měření, řízení,

laboratorní použití

EN 61029 - Bezpečnost pojízdného motorem poháněného elektrického nářadí

EN 61558 - Bezpečnost výkonových transformátorů, napájecích jednotek, reaktorů a podobných výrobků

EN 61730 - Fotovoltaické (PV) bezpečnostní moduly

EN 61851 - Elektrická vozidla s nabíjecím systémem

Tyto zkušební systémy musí splňovat také bezpečností normy:

EN 50274 – Ochrana proti elektrickému šoku

EN 40050 – Ochrany krytím

ČSN EN 33 2000-4-41 ed. 3 – Ochrana před úrazem elektrickým proudem

ČSN EN 62061 – Bezpečnost strojů

ČSN EN ISO 12100 – Bezpečnostní prvky a doplňující opatření

Systémy mohou měřit odpor, průchodnost, testovat funkci, určit směr pole, provádět vysokonapěťové zkoušky, testy izolace, částečné výboje…

Mnou navrhovaný systém využívá komponenty od firmy SPS electronic

### <span id="page-11-0"></span>**1 Požadavky zákazníka**

Požadovaný testovací systém bude pro testování kabelů. Systém bude obsahovat vysokonapěťový tester HA1885B zabudovaný do racku spolu s napájecím panelem N5/3810, signalizačním osvětlením, průmyslovým počítačem, I/O terminálem Beckhoff, který ovládá systém, jednotkou reléové matice a ovládacím software DAT3805 s úpravami.

Testy požadované zákazníkem:

- Vysokonapěťový DC test 100–3000 V, proud maximálně 10 mA
- Vysokonapěťový AC test 100–3000 V, proud maximálně 3 mA
- Test izolačního odporu 100–3000 V, odpor maximálně 1GΩ
- Test průchodnosti

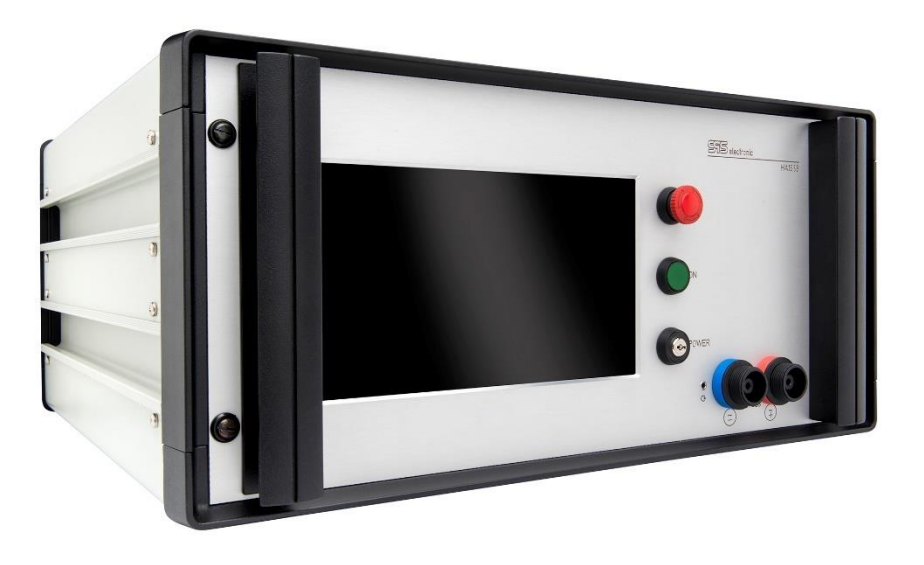

*Obr. 1 Tester HA1885B*

#### <span id="page-12-0"></span>**1.1 Testovaný kabel typ 1**

Tento kabel se skládá ze dvou napájecích drátů, dvou řídících a čtyř shieldů (tři jsou uvnitř kabelu a železné pouzdro).

Shield neboli stínění je vyrobeno ze spletených [měděných](https://cs.wikipedia.org/wiki/M%C4%9B%C4%8F) drátků (či jiného vodivého kovu) nebo složeno z pásků mědi či hliníku. Používá se i pokovená fólie nebo s vrstvou vodivého [polymeru.](https://cs.wikipedia.org/wiki/Polymer) Obvykle bývá tato vrstva zakryta další [izolační vrstvou.](https://cs.wikipedia.org/wiki/Izola%C4%8Dn%C3%AD_materi%C3%A1l)

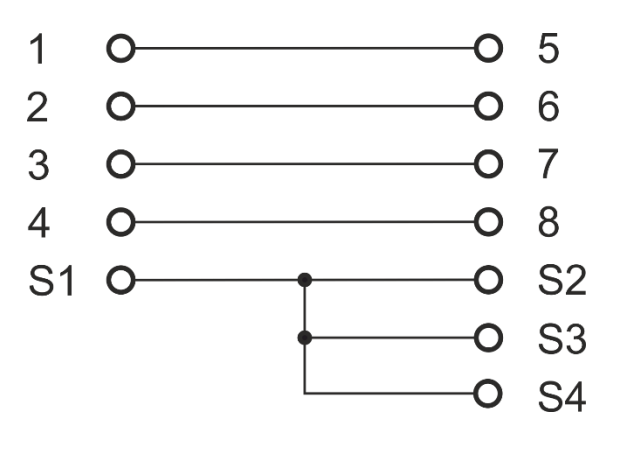

*Obr. 2 Kabel 1*

#### <span id="page-12-1"></span>**1.2 Testovaný kabel typ 2**

Tento kabel se skládá ze dvou napájecích drátů, loopbacku a čtyř shieldů (tři jsou uvnitř kabelu a železné pouzdro).

Loopback je logická smyčka elektrického signálu nebo datového toku z původního zařízení zpět ke zdroji bez dalšího zpracování nebo úprav. Využívá se především k testování komunikačních tras, případně k vzájemné komunikaci vnitřních součástí zařízení či propojení bezpečnostní smyčky.

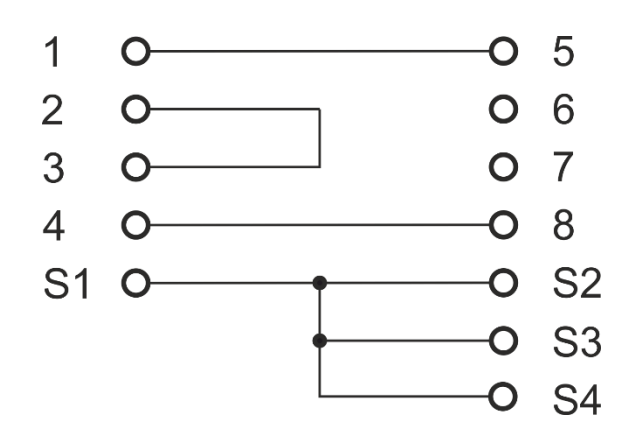

*Obr. 3 Kabel 2*

#### <span id="page-13-0"></span>**1.3 Chybová pravdivostní tabulka**

Dále byl dán požadavek na hlášení chyb, pomocí relátek, která budou dávat chybový kód dle [Tab. 1](#page-13-2) do PLC, které si připraví samotný zákazník.

| číslo chyby    | F <sub>8</sub> | F4       | F2           | F1           | Popis                                                      |
|----------------|----------------|----------|--------------|--------------|------------------------------------------------------------|
| $\Omega$       | 0              | 0        | 0            | 0            | test prošel bez chyby                                      |
| $\mathbf{1}$   | 0              | 0        | 0            | $\mathbf{1}$ | systémová chyba – HV nízké napětí (chyba na HV generátoru) |
| $\overline{2}$ | 0              | $\Omega$ | 1            | 0            | systémová chyba – HV nízký proud (špatný kontakt)          |
| 3              | 0              | 0        | $\mathbf{1}$ | $\mathbf{1}$ | systémová chyba – selhání systému                          |
| $\overline{4}$ | 0              | 1        | 0            | 0            | chyba na žíle 1 CT test                                    |
| 5              | 0              | 1        | 0            | 1            | chyba na žíle 2 CT test                                    |
| 6              | 0              | 1        | 1            | 0            | chyba na žíle 3 CT test                                    |
| $\overline{7}$ | 0              | 1        | 1            | 1            | chyba na žíle 4 CT test                                    |
| 8              | 1              | 0        | 0            | 0            | chyba na žíle 1 HV test                                    |
| 9              | 1              | 0        | 0            | 1            | chyba na žíle 2 HV test                                    |
| 10             | 1              | 0        | 1            | 0            | chyba na žíle 3 HV test                                    |
| 11             | 1              | 0        | 1            | 1            | chyba na žíle 4 HV test                                    |
| 12             | 1              | 1        | 0            | 0            | chyba při CT testu – špatný typ stínění                    |
| 13             | 1              | 1        | 0            | 1            | chyba při HV testu – stínění proti žíle                    |
| 14             | 1              | 1        | 1            | 0            | chyba při HV testu – kostra proti žíle                     |
| 15             | 1              | 1        | 1            | 1            | chyba při HV testu – kostra proti stínění                  |

<span id="page-13-2"></span>*Tab. 1 Chybová pravdivostní tabulka*

#### <span id="page-13-1"></span>**1.4 Předpis pro testování**

V [Tab. 2](#page-13-3) se nachází přehled požadovaných testů pro jednotlivé typy kabelů. Čísla sloupečků odkazují na interní označení zákaznických kabelů.

*Tab. 2 Předpis pro testování* požadované testy 2289980-1 2321318-1 2289605-1 2282484-1 2329126-1 2314571-1 napájecí žíly – test průchodnosti  $\begin{array}{c|c|c|c|c|c} & x & x & x & x & x \end{array}$ signálové žíly – test průchodnosti X X X X X X napájecí + signálové + stínění – Test vysokým napětím  $U= 2kV$  DC po dobu 2 s napájecí + signálové + stínění – Test vysokým napětím  $U= 0.7kV$  DC po dobu 2 s napájecí + signálové + stínění – Test vysokým napětím  $U= 2.9kV$  DC po dobu 1 s napájecí + signálové + stínění – Test vysokým napětím Napajeci + signalove + stillerin – Test vysokym napetini<br>U= 2,7kV DC po dobu 1 s napájecí + signálové + stínění – Test izolačního odporu Trapajeci + signalove + striterii – Test izolachino odporu<br>U= 0,5kV DC po dobu 1 s R≥100MΩ napájecí – Test vysokým napětím U= 1,5kV DC po dobu 1 s  $\begin{bmatrix} \vert & \vert & \vert & \vert \end{bmatrix}$  X  $\begin{bmatrix} \vert & \vert & \vert \end{bmatrix}$  X

<span id="page-13-3"></span>

### <span id="page-14-0"></span>**2 Tester HA1885B**

Přístroj HA1885B je vybaven 4,3'' TFT vestavěným dotykovým displejem, kde se můžou nastavovat individuální testy nebo i plně automatické sekvence zkušebních programů. Díky mnoha rozhraním se může vybrat, které rozhraní se použije pro řízení testeru: USB, Ethernet / LAN, RS-232 nebo 24 V I/O rozhraní.

Přístroj HA1885B má plně elektronický generátor, který umožňuje přesnější a rychlejší testování. Tento přístroj není závislý na napájecím napětí. Napájecí napětí může být 120 V / 60 Hz pro USA nebo 220 V / 50 Hz pro Evropu.

Pomocí PC softwaru může být přístroj HA1885B dálkově ovládán, ale také se dá rozšířit o další vlastnosti a zkušební kroky. Výsledek testu pak může být uložen na USB flashdisk a snadno zálohován nebo se mohou výsledky ukládat do databází (SQL, MDB), či do XML nebo PDF.

S velikostí 19'' / 5 HU, HA1885B je ideální pro zabudování do racku systému. Díky omezení pomocí bezpečného proudu podle EN 50191 není potřeba pro provoz žádné dodatečné zabezpečení (jako jsou zkušební skříně, anebo dvou ruční ovládání.)

HA1885B umožňuje testovat pomocí střídavého napětí v rozsahu 100 – 5.500 V a s rozsahem proudu 0–3 mA. Testování pomocí stejnosměrného napětí v rozsahu 100 - 6.000 V a s rozsahem proudu 0–10 mA. Izolační test se stejnosměrný napětím 100 – 6.000 V a měřicím rozsahem 250 kΩ – 1 GΩ. ARC detekce 0–100 %. [1]

#### <span id="page-15-0"></span>**2.1 Typická rozhraní**

V této části diplomové práce budou představena typická rozhraní [\(Obr. 4\)](#page-15-2), která jsou součástí vysokonapěťového testeru řady HA1885B. Tato rozhraní slouží ke komunikaci s počítačem, ovládání nebo pro bezpečnostní zapojení.

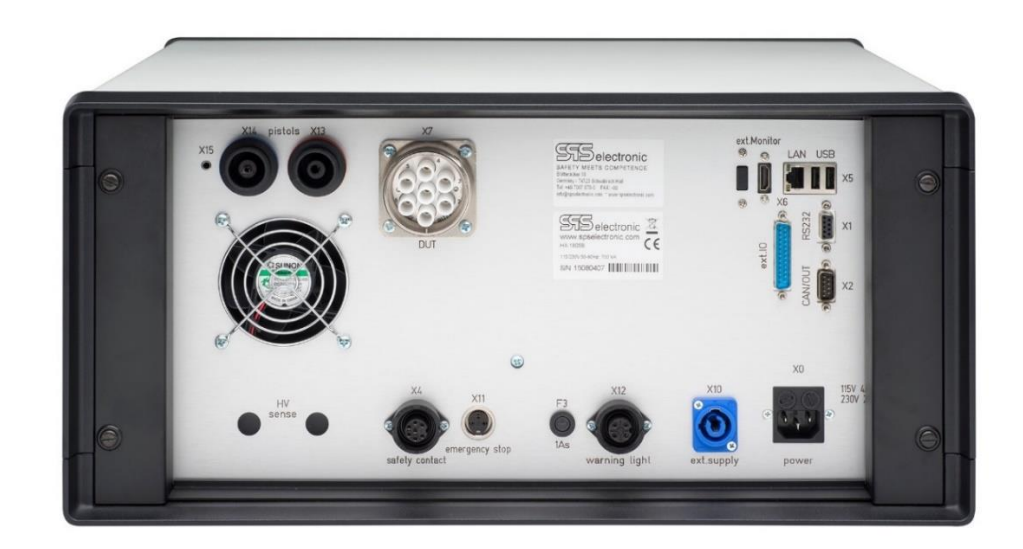

*Obr. 4 Zadní strana HA1885B*

#### <span id="page-15-2"></span><span id="page-15-1"></span>**2.1.1 RS-232 X1**

RS-232 (sériový port) je rozhraní pro přenos informací vytvořené pro komunikaci dvou zařízení do vzdálenosti 20 m. Pro větší odolnost proti rušení je informace po propojovacích vodičích přenášena větším napětím, než je standardních 5 V. Přenos informací probíhá asynchronně pomocí pevně nastavené přenosové rychlosti a synchronizace sestupnou hranou startovacího impulsu.

Vstupní úrovně jsou  $\pm 3$  V až  $\pm 15$  V. Přenosová rychlost závisí na kapacitě vedení, maximálně 19 000 bitů za sekundu. Vstupní odpor je 3 kΩ až 7kΩ. Jako logická "1" je vyhodnoceno napětí -5 V a jako logická "0" je vyhodnoceno napětí +5 V. Odeslaná zpráva je odvysílaná postupně za sebou (v sérii) po jednom páru vodičů v každém směru. Jedná se o bezkolizní fyzickou vrstvu na rozdíl od Ethernetu či USB. Zpráva obsahuje 1 Start bit, 8 Datových bitů, 1 Paritní bit a 1 Stop bit.

Sériová linka RS-232 je vyvedena na 9 pinový konektor. Základní tři vodiče rozhraní (příjem RxD, vysílání TxD a společná zem GND) jsou doplněny ještě dalšími vodiči, sloužícími k řízení přenosu (vstupy DCD, DSR, CTS, RI, výstupy DTR, RTS). Ty mohou a nemusí být používány (zapojeny), nebo mohou být použity pro napájení elektronických obvodů v zařízení, jako je například počítačová myš. Výstupní elektronika je vybavena

ochranou proti zkratu, kdy po překročení proudu 20 mA proud již dále neroste. V aplikaci diplomové práce zvolené zařízení HA1885B využívá pouze základní 3 vodiče pro komunikaci. [1]

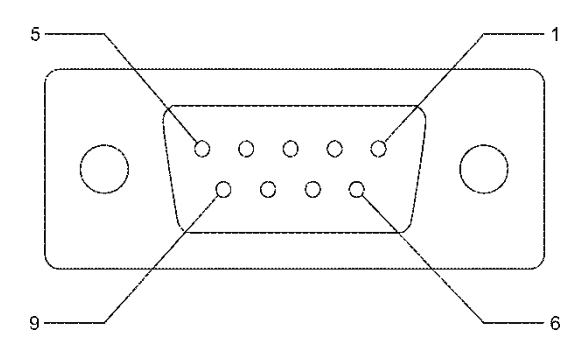

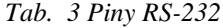

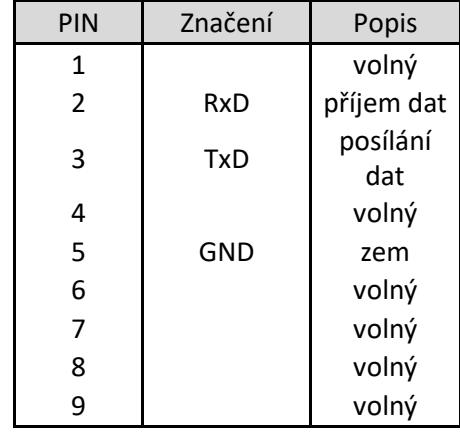

<span id="page-16-0"></span>*Obr. 5 Konektor RS-232 [1]*

#### **2.1.2 CAN X2**

CAN (Controller Area Network [Obr. 7\)](#page-17-1), původně vymyšleno pro automobilový průmysl, je rozhraní umožňující řízení systémů v reálném čase s vysokým zabezpečením proti chybám (vlivem rušení, které vzniklo např obloukem na kontaktech relé, jiskřením při průrazu u vysokonapěťového testu, elektromagnetické vlnění) do délky až 10 kilometrů. Vodič je kroucená dvoulinka (Obr. 6). Libovolná rychlost až do 1Mbit/s.

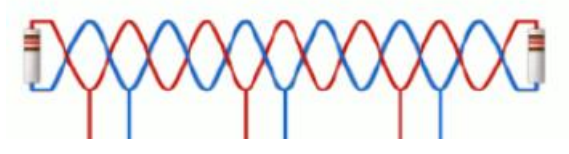

*Obr. 6 Kroucená dvoulinka*

Toto rozhraní je typu multi-master, kde každý uzel může být master a řídit tak chování ostatních uzlů. Dva uzly mezi sebou komunikují prostřednictvím datové zprávy a zprávy žádost o data. Začne-li jeden z uzlů vysílat, další uzly musí počkat, než tento uzel odvysílá zprávu a uvolní sběrnici.

Zpráva nemá nijak určeno, který uzel má zprávu obdržet. Každá zpráva má svůj jedinečný identifikátor, podle kterého uzly poznají, kterému z nich je zpráva určena. Podle toho si daný uzel zprávu buď přečte, nebo ji ignoruje. Při komunikaci na sběrnici se může stát, že ve stejnou chvíli chtějí vysílat dva a více uzlů. Tento problém je vyřešen pomocí priorit. [1]

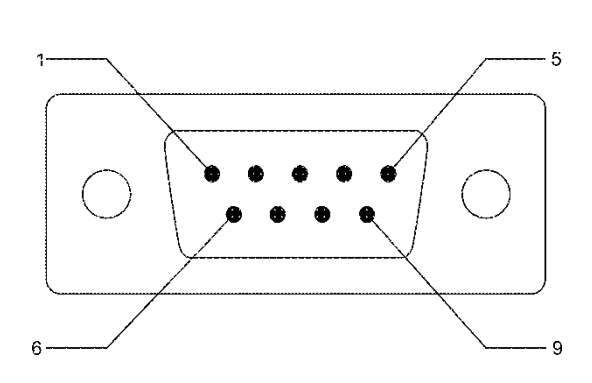

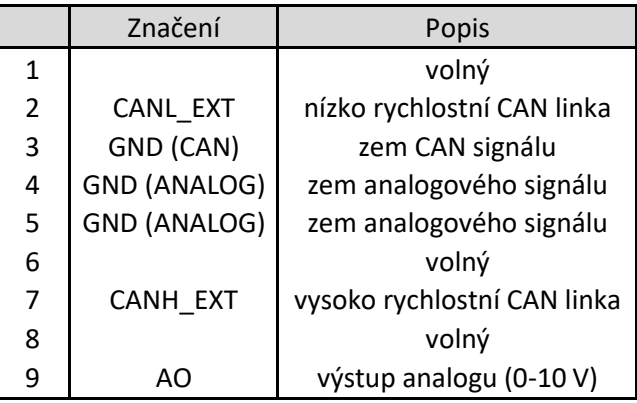

<span id="page-17-1"></span>*Obr. 7 Konektor CAN [1]*

#### <span id="page-17-0"></span>**2.1.3 Připojovací konektor pro obvod VN generátoru X4**

Tento konektor [\(Obr. 8\)](#page-17-2) slouží k napájení VN generátoru. K uzavření bezpečnostního okruhu, musí být propojeny piny 1 s 2 a 3 se 4. Ve spolupráci s konektorem X11 a externím bezpečnostním relé se může vytvořit dvojitá bezpečnostní ochrana pro aplikace se zvýšenou bezpečností.

Když není tohoto bezpečnostního okruhu využito, zasune se do tohoto konektoru protikus s propojenými piny.

Vypnutí generátoru VN přes toto rozhraní není aktivně rozpoznáváno, proto by měl externí bezpečnostní okruh vždy spínat společně s X11. Tato funkce je určena pouze pro nouzové vypnutí. Pravidelné vypínání se nedoporučuje. [1]

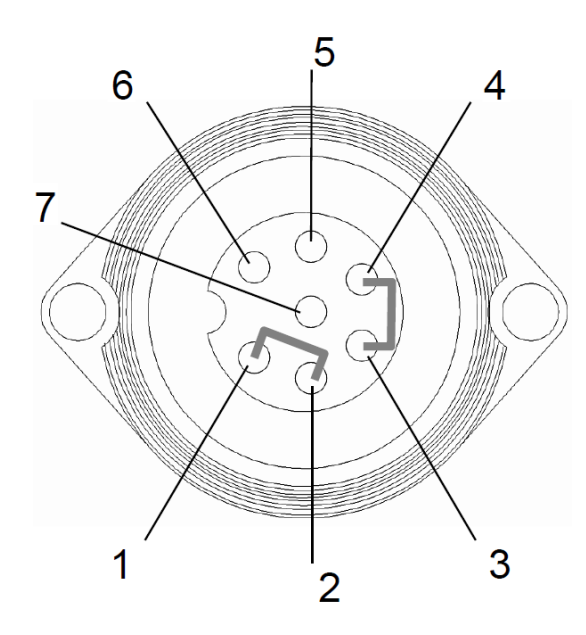

 *Tab. 5 Piny konektoru X4*

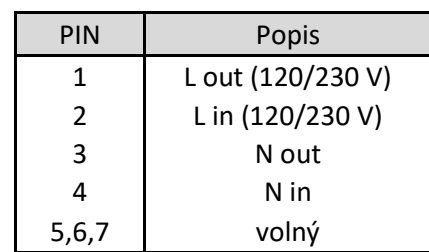

<span id="page-17-2"></span>*Obr. 8 Konektor X4 [1]*

#### <span id="page-18-0"></span>**2.1.4 Externí I/O rozhraní X6**

Tento konektor [\(Obr. 9\)](#page-18-1) slouží k vyvedení vnitřních vstupů/ výstupů. Například pro signalizaci stavů, průběhu a výsledků testu (prošlo/ neprošlo). Ale také pro načítání stavů tlačítek či analogového měření (například načítaní hodnot z hallova senzoru). Přehled základního obsazení pinů je v tabulce (Tab. 6).[1]

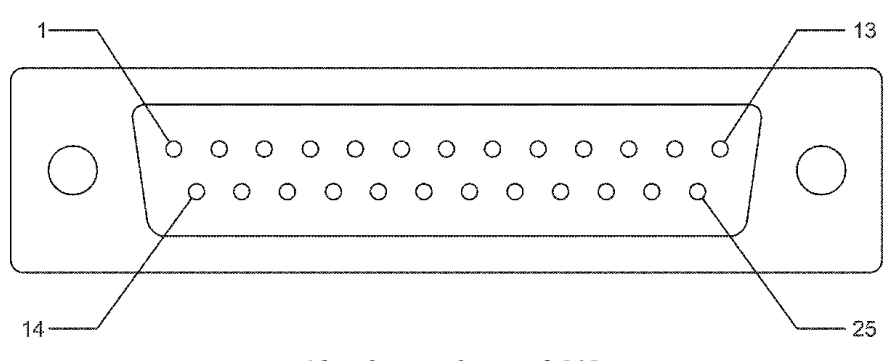

*Obr. 9 Konektor X6 [1]*

<span id="page-18-1"></span>*Tab. 6 Piny konektoru X6*

| PIN            | Značení            | Popis             |
|----------------|--------------------|-------------------|
| 1              | výstup 1           | volný/ Ext_Pass   |
| 2              | výstup 2           | volný/Ext Fail    |
| 3              | výstup 3           | volný/ Ext Buzzer |
| 4              | výstup 4           | volný/Ext_Test    |
| 5              | výstup 5           | volný             |
| 6              | výstup 6           | volný             |
| $\overline{7}$ | výstup 7           | volný             |
| 8              | výstup 8           | volný             |
| 9              | analogový vstup 1  | [010 V]           |
| 10             | PE start           | PE START          |
| 11             | vstup 1            | volný/EXT_YES     |
| 12             | vstup <sub>2</sub> | volný             |
| 13             | vstup 3            | volný             |
| 14             | vstup 4            | volný/EXT_NO      |
| 15             | vstup 5            | volný             |
| 16             | vstup 6            | volný/EXT_ACK     |
| 17             | vstup 7            | Volný             |
| 18             | vstup 8            | <b>EXT START</b>  |
| 19             | vstup SK           | EXT SK            |
| 20             | $+24$ V DC         | napětí proti zemi |
| 21             | $+24$ V DC         | napětí proti zemi |
| 22             | analogový vstup 2  | [010 V]           |
| 23             | ext. Zapnutí       | Ext_ON            |
| 24             | ext. GND           | uzemnění          |
| 25             | ext. GND           | uzemnění          |

#### <span id="page-19-0"></span>**2.1.5 Vysokonapěťový konektor X7**

Tento vysokonapěťový konektor [\(Obr. 10\)](#page-19-1) slouží k připojení vysokonapěťového testeru k testovanému objektu (DUT) a pro testování vysokým napětím. Konektor je vybaven závitem pro jisté připojení vysokonapěťového svazku. Konektor obsahuje sedm pinů. Jak je vidět z tabulky piny 1-3 slouží pro připojení vysokého napětí a zbylé piny pro čtyř-vodičové měření odporu. Tento konektor lze použít až do 10 kV stejnosměrných a 7 kV střídavého napětí. Maximální dovolený proud je 30 A.

Konektor a propojovací svazek je vybaven speciálními kabely, kde musí být vyřešena trvanlivost, izolační odpor a kapacitní proud.

Pro připojení se používají Kelvinovy hroty. Minimální dovolená vzdálenost mezi hroty je 22 mm. Typický odpor 50 mΩ. [1]

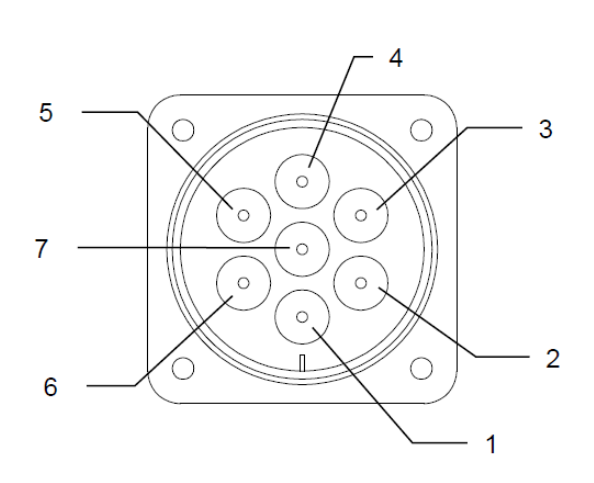

<span id="page-19-1"></span>*Obr. 10 Vysokonapěťový konektor X7 [1] Obr. 11 Princip připojení DUT*

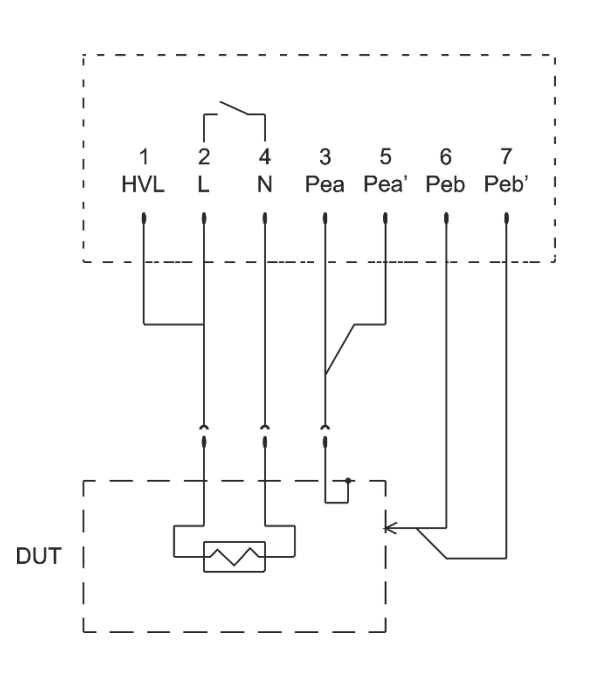

| <b>PIN</b>     | Značení         | Popis                                             |  |  |  |  |  |  |
|----------------|-----------------|---------------------------------------------------|--|--|--|--|--|--|
|                | $HVL / +$       | připojovací pin pro VN                            |  |  |  |  |  |  |
| $\overline{2}$ |                 | fáze                                              |  |  |  |  |  |  |
| 3              | $HVN / - / Pea$ | připojovací pin pro PE měřeného zařízení          |  |  |  |  |  |  |
| 4              | N               | nulový vodič                                      |  |  |  |  |  |  |
| 5              | Pea'            | připojovací pin sense zemního vodiče              |  |  |  |  |  |  |
| 6              | Peb             | připojovací pin na kostru měřeného zařízení       |  |  |  |  |  |  |
|                | Peb'            | připojovací pin sense na kostru měřeného zařízení |  |  |  |  |  |  |
|                |                 |                                                   |  |  |  |  |  |  |

*Tab. 7 Piny konektoru X7*

#### <span id="page-20-0"></span>**2.1.6 Konektor pro externí napětí X10**

Toto rozhraní [\(Obr. 12\)](#page-20-2) se používá k externímu napájení testovaného zařízení během funkčních testů. Připojení je jištěno 16 A pojistkou. [1]

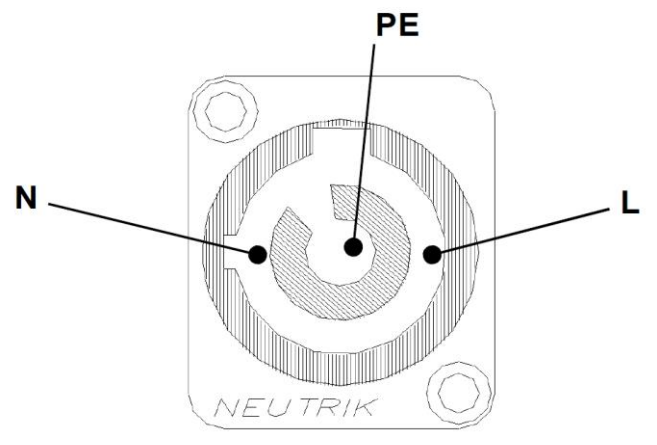

*Obr. 12 Konektor X10 [1]*

#### <span id="page-20-2"></span><span id="page-20-1"></span>**2.1.7 Konektor pro externí bezpečnostní okruh X11**

Tento konektor [\(Obr. 13\)](#page-20-3) je určen pro připojení ochranného okruhu, kde je nutné zkratovat pin 1 a pin 2. Pin 3 je volný. Rozpojení bezpečnostní smyčky je stejné jako při zmáčknutí STOP tlačítka na předním panelu. Tester přechází do "STOP módu", zdroj vysokého napětí a ostatní testovací napětí jsou odpojena.

Není-li k dispozici externí bezpečnostní smyčka, musí být pin 1 a pin 2 spojen. Dokud nejsou tyto piny spojeny není možné spustit testování. [1]

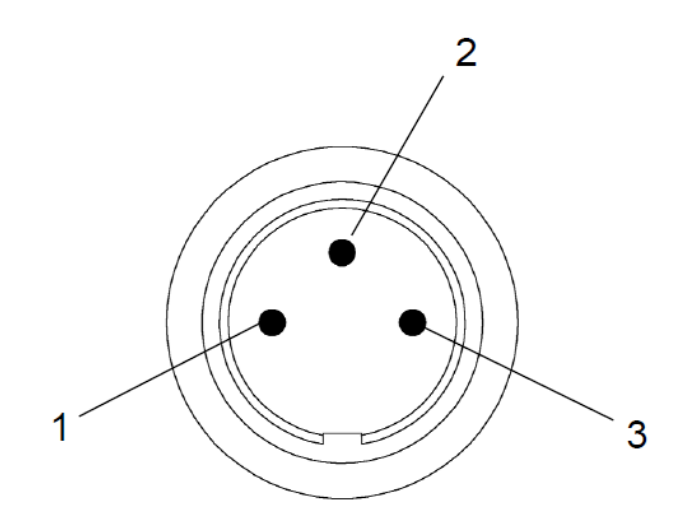

<span id="page-20-3"></span>*Obr. 13 Konektor X11 [1]*

#### <span id="page-21-0"></span>**2.1.8 Konektor pro připojení varovné signalizace X12**

Konektor [\(Obr. 14\)](#page-21-2) je určen k připojení varovné signalizace. Celkový výkon signalizace nesmí překročit 25 W. [1]

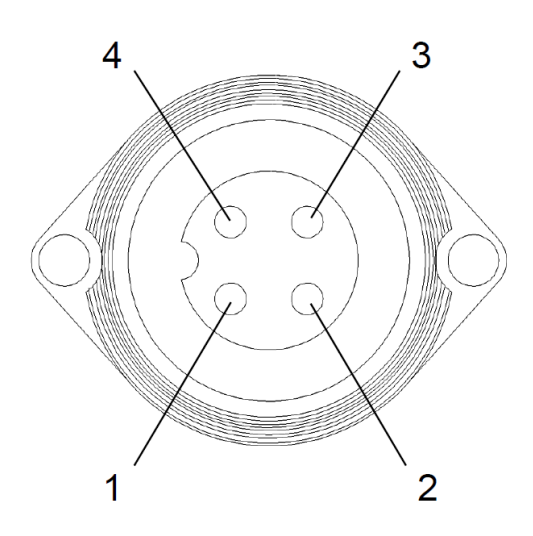

 *Tab. 8 Piny konektoru X12*

| PIN | Popis           |
|-----|-----------------|
| 1   | N               |
| 2   | červená (230 V) |
| 3   | zelená (230 V)  |
|     | РF              |

<span id="page-21-2"></span>*Obr. 14 Konektor X12 [1]*

#### <span id="page-21-1"></span>**2.1.9 Konektor pro sondu X16**

Tento konektor [\(Obr. 15\)](#page-21-3) slouží k připojení testovací sondy PE. Kontakty Peb a Peb' jsou interně připojeny paralelně ke kontaktům na X7. Signál startu PE sondy je interně připojen paralelně k PE\_START na X6.

Při čtyř vodičovým měření se piny Peb a Peb' slučují na testovaném objektu. Při použití PE testovací sondy se spojí v hrotech sondy. [1]

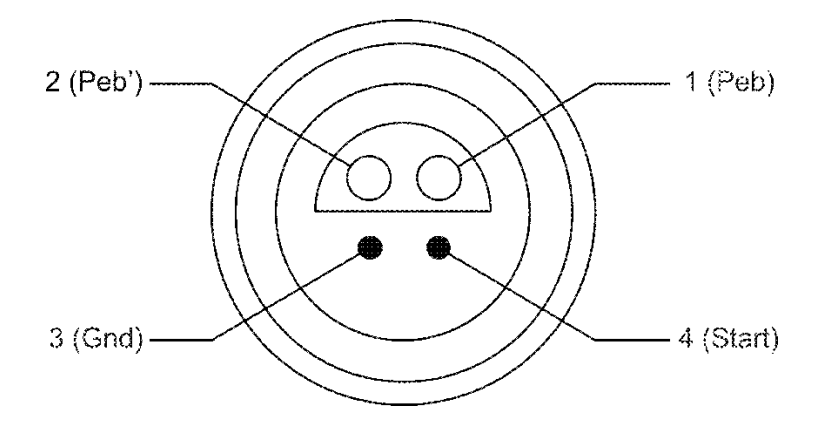

<span id="page-21-3"></span>*Obr. 15 Konektor X16 [1]*

#### <span id="page-22-0"></span>**2.1.10 Konektor X5 – LAN**

Tento konektor slouží k připojení zařízení do sítě Lan (Local Area Network, lokální síť, místní síť), označuje počítačovou síť, která pokrývá malé geografické území (např. domácnosti, malé firmy). Přenosové rychlosti jsou vysoké, řádově Gb/s. Nejrozšířenějšími technologiemi v dnešních LAN sítích jsou Ethernet a Wi-Fi (nebo také WLAN), v minulosti byly používány např. ARCNET a Token Ring. [8]

#### **2.1.10.1 Ethernet**

Ethernet je název souhrnu technologií pro počítačové sítě z větší části standardizovaných jako IEEE 802.3, které používají kabely s kroucenou dvoulinkou, optické kabely (ve starší verzích i koaxiální kabely) pro komunikaci přenosovými rychlostmi od 1 Mbit/s po 100 Gbit/s. Sítě Ethernet realizují fyzickou a linkovou vrstvu referenčního modelu OSI, takže je možné po nich provozovat jeden nebo více protokolů síťové vrstvy, například AppleTalk, DECnet, IPX/SPX, a především protokoly IPv4 a IPv6, které se používají pro služby sítě Internet.

Ještě před rokem 2000 se Ethernet stal dominantní technologií pro drátové nebo kabelové lokální sítě a prakticky synonymem pro lokální síť (LAN). Používá se nejen pro propojování počítačů, ale i pro datová úložiště, zařízení spotřební elektroniky jako jsou televizní přijímače a herní konzole a také jako drátové rozhraní pro přístupové body WiFi a zařízení pro přístup k internetu. Pokud zařízení deklaruje, že má připojení na LAN, v naprosté většině případů to znamená, že je vybaveno konektorem 8P8C (RJ-45) pro síť Ethernet s rychlostí 100 nebo 1000 Mbit/s. [8]

#### <span id="page-22-1"></span>**2.1.11 Vysokonapěťové konektory X13 a X14**

Tyto konektory slouží k připojení testovacích pistolí. Jedná se o jedno žilové konektory. V případě diplomové práce se tyto konektory používají k přivedení vysokého napětí k testovanému kabelu přes spínací matici.

### <span id="page-23-0"></span>**3 Bezpečnost testovacího zařízení**

Stejně jako morální závazek nikomu neublížit existují i zákony vyžadující zajištění bezpečnosti strojů/ zařízení a pádné ekonomické důvody pro prevenci nehod. Bezpečnost je třeba brát v úvahu již při navrhování a dále po celý životní cyklus stroje, který zahrnuje návrh, výrobu, instalaci, seřizování, provoz, údržbu, případně i likvidaci.

#### <span id="page-23-1"></span>**3.1 Strategie pro výběr bezpečnostních prvků**

Strategie pro výběr bezpečnostních a / nebo ochranných opatření vyžaduje, aby bylo nejprve přezkoumáno, zda je po celý existenční cyklus strojního zařízení zajištěna možnost vyvarování se všech nebezpečí, která se během něj mohou vyskytnout. Pokud je zjištěno, že existují rizika pro uživatele, která nelze vyloučit předpokládaným používáním zařízení, musí být za účelem snížení těchto rizik upravena a znovu přezkoumána konstrukce zařízení. Teprve v případě, že riziko nelze snížit konstrukčními opatřeními, připadají v úvahu další možnosti, tj. technická ochranná opatření a informace pro uživatele. Informování uživatele vždy musí být až posledním opatřením ke snížení rizika.[11]

#### <span id="page-23-2"></span>**3.1.1 Snížení rizika konstrukčním opatřením**

Snížit riziko můžeme:

- odstraněním ostrých rohů a hran
- přidáním bezpečnosti do konstrukce zařízení
	- o mechanickým uspořádáním
	- o omezením působících sil
	- o omezením hmotnosti
	- o omezením emisí hluku, vibrací apod.
- výběrem materiálu (odborné technické předpisy pro stavbu a výrobu zařízení)
- použití osvědčených technik (EX prostředí, hydraulika, pneumatika, jiskrově bezpečná elektrická zařízení a malé bezpečné napětí)
- dodržováním ergonomických zásad
- využitím bezpečnostně technických zásad při návrhu řídícího systému
- ochranou před elektrickým nebezpečím
- omezením doby vystavení nebezpečí spolehlivým vybavením a mechanizací, automatizací a umístěním míst pro seřizování a údržbu vně nebezpečných prostorů

#### <span id="page-24-0"></span>**3.1.2 Technická ochranná opatření**

Mezi technická ochranná opatření patří zejména oddělující ochranná zařízení, například ochranné kryty či pohyblivé ochranné kryty s blokovacím zařízením s/bez jištění. Další ochranná zařízení s předem danou polohou, například dvouruční ovládání a zařízení pro nouzové zastavení.

Náročnost daného ochranného zařízení je závislá na zjištěném riziku. To znamená, že pro rozhodnutí o přiměřeném technickém opatření z výběru bezpečnostních či ochranných opatření musí být přezkoušeno, jaká technická náročnost je u ochranného zařízení vyžadována. [11]

#### <span id="page-24-1"></span>**3.2 Posouzení rizik**

#### <span id="page-24-2"></span>**3.2.1 Vymezení hranic zařízení**

Pro vymezení hranic se uvažuje použití předpokládaného zařízení. Jeho prostorová hranice je dána rozsahem pohybu, prostorovými požadavky na instalaci, manipulaci a napájení. Přitom musí být uváženy všechny existenční fáze zařízení, důsledky rozumným způsobem předvídatelného nesprávného použití nebo chybné funkce, ohrožení jiných osob, oblast nasazení (průmysl, živnostenská výroba, domácnost, okolní podmínky). [11]

#### <span id="page-24-3"></span>**3.2.2 Identifikace nebezpečí**

Systematicky musí být vyšetřena všechna nebezpečí, nebezpečné situace a nebezpečné události. Je třeba uvážit všechny zásahy obsluhy ve všech existenčních fázích zařízení, provozní stavy zařízení (funguje/nefunguje), zabezpečit proti zneužití zařízení.

Typickými nebezpečími jsou mechanická (stlačení, stříhnutí, odříznutí, navinutí, vtažení), elektrická (přímý/nepřímý dotyk, nadproud, přepětí, elektrostatika), termika (popálení, omrznutí), hluk, vibrace, záření, chemie. [11]

#### <span id="page-24-4"></span>**3.2.3 Odhad rizika**

Mezi prvky rizika se počítá závažnost škody, která je způsobena předmětu právní ochrany, druh zranění, které může být lehké, těžké nebo smrtelné. Další prvek je pravděpodobnost vzniku škody. Tedy četnost a trvání vystavení nebezpečí se zřetelem na nezbytnost přístupu (normální provoz, údržba, opravy atd.), druh a četnost přístupu, doba v nebezpečném prostoru a počet osob. Možnosti vyvarování se nebo omezení škody způsobem ovládání stroje, rychlostí výskytu nebezpečí (nenadále, náhle, rychle, pomalu) a lidské možnosti se vyhnutí škodě. [11]

25

#### <span id="page-25-0"></span>**3.2.4 Hodnocení rizika**

Po analýze rizika musí být rozhodnuto, zda je nezbytné riziko snížit nebo zda bylo dosaženo potřebné bezpečnosti. Pokud musí být riziko dále sníženo, je nutné vybrat a realizovat vhodná ochranná opatření a opakovat posouzení rizika. Je důležité, aby během tohoto interaktivního procesu konstruktéři ověřovali, zda použitím nových ochranných opatření nejsou vyvážena další nebezpečí. V případě výskytu dalších nebezpečí musí být doplněna do seznamu nebezpečí. [11]

#### <span id="page-25-1"></span>**3.3 Postup při návrhu řídícího systému**

Aby vlastnosti zařízení odpovídaly souvisejícímu riziku, je zapotřebí převést prvky rizika, zjištěné postupem v předchozích kapitolách, do grafu pro odhad rizika a použít je ke stanovení kategorií řídícího systému.

V normě ČSN EN 954-1 je popsán jednoduchý postup ke zvolení vhodné kategorie řídícího systému jako vztažného bodu pro návrh a konstrukci různých bezpečnostních částí řídícího systému. Každé úrovni rizika jsou přiřazeny jen dvě možnosti odpovědi, umožňující dosažení opakovatelné vazby na kategorie řídícího systému. [11]

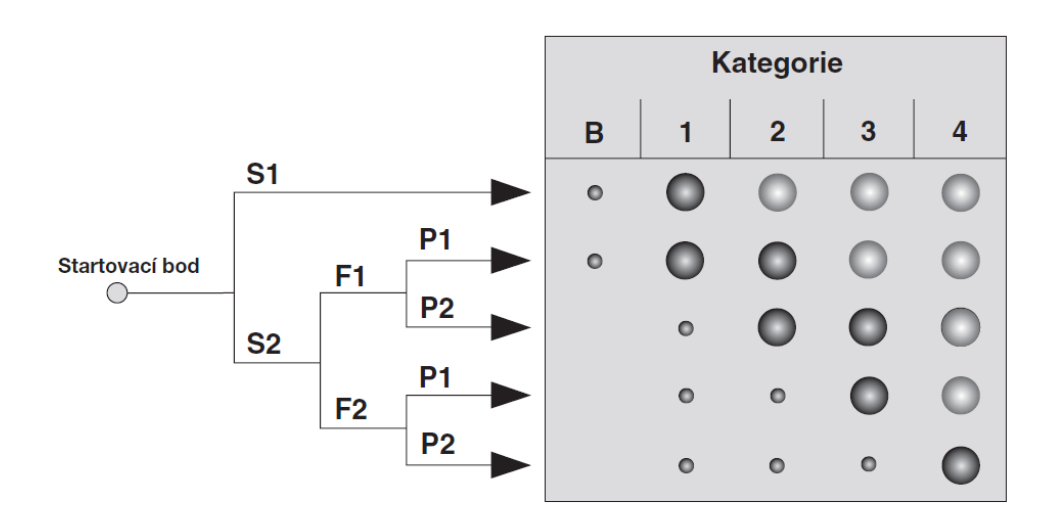

*Obr. 16 Graf pro rizika s kategoriemi řídících systémů*

možná kategorie, vyžadující další opatření

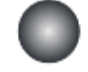

 $\circ$ 

přednostní kategorie pro vztažné body

předimenzované opatření

Závažnost zranění

S1 – lehké, vratné zranění

S2 – těžké, nevratné zranění nebo smrt osoby

Četnost/doba pobytu v nebezpečném prostoru

F1 – vzácně až častěji/krátká doba pobytu v nebezpečném prostoru

F2 – často až trvale/dlouhý pobyt v nebezpečném prostoru

Možnost vyvarování se nebezpečí

P1 – Možné za určitých podmínek

P2 – sotva možné

#### <span id="page-26-0"></span>**3.4 Kategorie řídících systémů**

Kategorie bezpečnostních částí ovládacího systému stanovují jejich požadované chování vzhledem k odolnosti proti závadám a jejich následnému chování v případě závady, kterého je dosaženo konstrukčním uspořádáním částí, detekcí závady a/nebo jejich spolehlivostí.

Kategorie jsou základními parametry používanými k dosažení specifické úrovně vlastností. Bezpečnostní části ovládacího systému musí být provedeny podle jedné nebo více z pěti kategorií. Volba kategorie pro speciální bezpečnostní části ovládacího systému závisí hlavně na:

- snížení rizika, které má být dosaženo bezpečnostní funkcí, ke kterému část přispívá
- požadované úrovni vlastností
- použité technologii
- riziku, které vzniká v případě závady (závad) v této části
- možnosti vyloučení závady v této části
- pravděpodobnosti výskytu závady v této části a relevantní parametry
- střední době do nebezpečné poruchy
- diagnostickém pokrytí
- poruše se společnou příčinou v případě kategorií 2, 3 a 4. [11]

#### <span id="page-27-0"></span>**3.4.1 Kategorie B**

Bezpečnostní části řídících systémů zařízení a/nebo jejich ochranná zařízení stejně jako jejich části musí být v souladu s ustanoveními příslušných norem navrženy, konstruovány, vybrány, navzájem uspořádány a kombinovány tak, že mohou odolávat očekávaným vlivům.

- Volba barev vodičů, ovládacích a signalizačních přístrojů
- Volba kategorie užití u pohonů, opatření na ochranu před okolími vlivy
- Dimenzování spínacích přístrojů a pohonů
- Řízení bez jakýchkoliv bezpečnostních atributů
- Volba tříd ochrany, druhů krytí, ochranných opatření, velikosti skříní
- Volba druhů vodičů a izolace, průřezu vodičů [11]

#### <span id="page-27-1"></span>**3.4.2 Kategorie 1**

Musí být splněny požadavky kategorie B. Musí být používány osvědčené bezpečnostní součásti a osvědčené bezpečnostní principy. [11]

**Osvědčené součásti** = polohový spínač pro bezpečnostní použití

**Osvědčené principy** = nucené rozpínání, pozitivní ovládání, nucené vedení, předimenzování

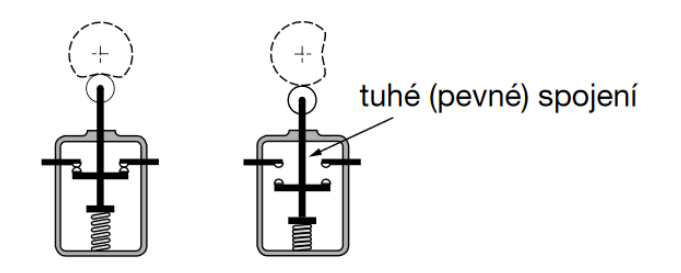

*Obr. 17 Nucené rozpínaní kontaktů [11]*

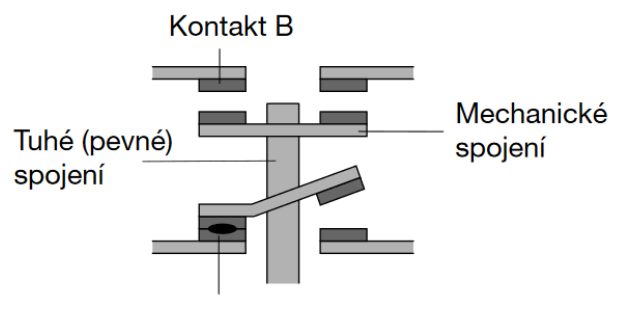

Kontakt A svařený

*Obr. 18 Nucené vedení kontaktů [11]*

Při vzniku závady, například při svaření kontaktu A, zůstává kontakt B rozpojený

#### <span id="page-28-0"></span>**3.4.3 Kategorie 2**

Musí být splněny požadavky kategorie B a používány osvědčené bezpečnostní principy. Bezpečnostní funkce musí být ve vhodných časových intervalech zkoušena řídicím systémem stroje. [11]

**Osvědčené principy** = nucené rozpínání, pozitivní ovládání, nucené vedení, předimenzování **Struktura řídicího systému** = pravidelné (cyklické) testování

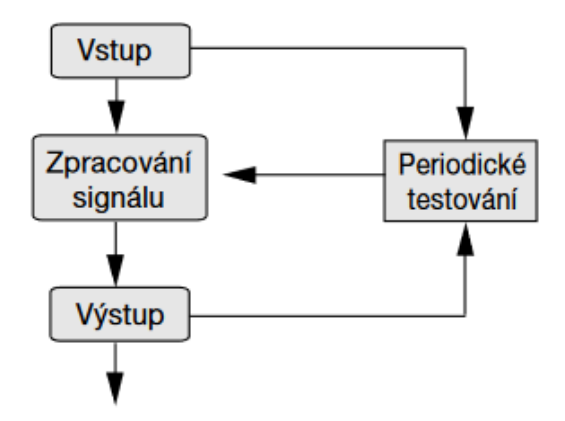

*Obr. 19 Struktura řídicího systému [11]*

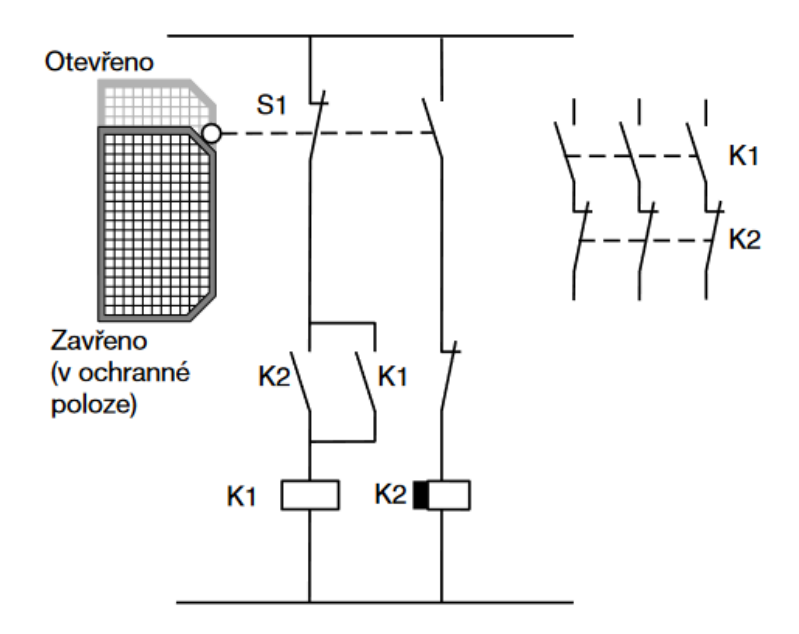

*Obr. 20 Příklad řešení řídicího systému kategorie 2 [11]*

#### <span id="page-29-0"></span>**3.4.4 Kategorie 3**

Musí být splněny požadavky kategorie B a používány osvědčené bezpečnostní principy. Bezpečnostní části musí být navrženy tak, aby jednotlivé závady v jakékoliv této části nevedly ke ztrátě bezpečnostní funkce a je-li to rozumně uskutečnitelné, jednotlivé závady byly detekovány. [11]

**Osvědčené principy** = nucené rozpínání, pozitivní ovládání, nucené vedení, předimenzování **Struktura řídicího systému** = redundantní

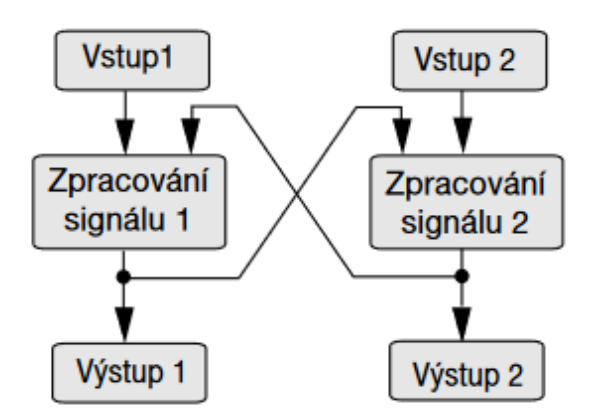

*Obr. 21 Struktura řídicího systému [11]*

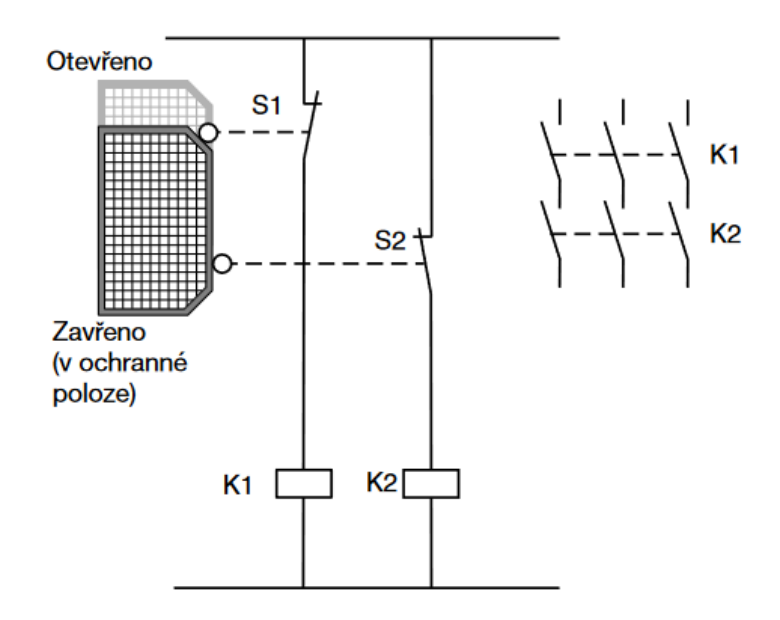

*Obr. 22 Příklad řešení řídicího systému kategorie 3 [11]*

#### <span id="page-30-0"></span>**3.4.5 Kategorie 4**

Musí být splněny požadavky kategorie B a používány osvědčené bezpečnostní principy. Bezpečnostní části musí být navrženy tak, aby jednotlivé závady v jakékoliv této části nevedly ke ztrátě bezpečnostní funkce a jednotlivé závady byly detekovány při nebo před následujícím požadavkem na bezpečnostní funkci, nebo pokud to není možné, pak nahromadění závad nesmí vést ke ztrátě bezpečnostní funkce. [11]

**Osvědčené principy** = nucené rozpínání, pozitivní ovládání, nucené vedení, předimenzování **Struktura řídicího systému** = redundantní

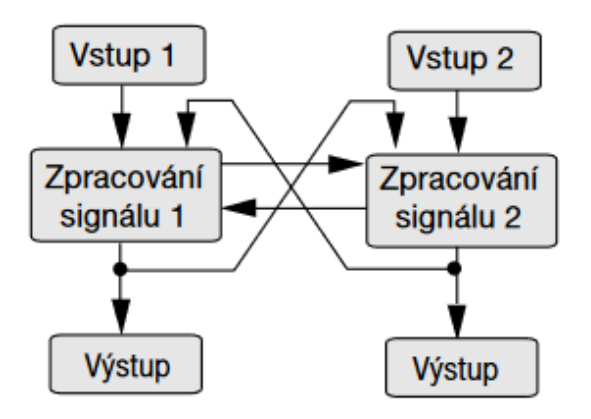

*Obr. 23 Struktura řídicího systému [11]*

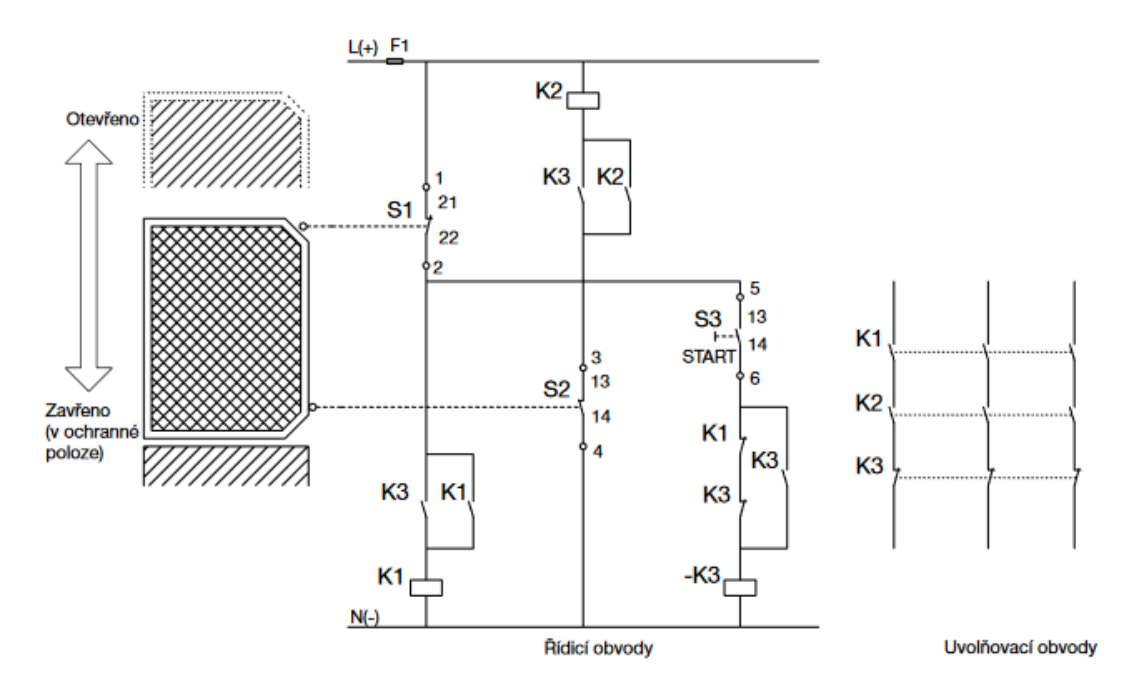

*Obr. 24 Příklad řešení řídicího systému kategorie 4 [11]*

#### <span id="page-31-0"></span>**3.5 Bezpečnostní prvky**

Tam, kde není možné použít vnitřně bezpečnou konstrukci, se použijí bezpečnostní prvky. Tato opatření zahrnují například pevné kryty, blokovací zařízení, snímače přítomnosti zabraňující spuštění atd.

Bezpečnostní kryty zamezují osobám v kontaktu s nebezpečnými prvky nebo uvádějí nebezpečné prvky do bezpečného stavu.

Samotné kryty mohou být pevné nebo pohyblivé, elektricky řízené nebo blokované. [3]

#### <span id="page-31-1"></span>**3.5.1 Elektromagnetická blokovací zařízení**

Jsou používaná v nebezpečných provozních fázích. Na rozdíl od blokovacích zařízení, která nejsou vybavena elektromagnetem, se tato zařízení používají na strojích s vysokou setrvačností – tedy u zařízení s pomalým zastavováním, ke kterým lze umožnit přístup až po zastavení nebezpečného pohybu. Obvykle se používají se zpožďovacím obvodem (pokud je stanovena doba zastavení) nebo detekcí nulové rychlosti (pokud se doba zastavení může lišit), aby byl přístup možný pouze po dosažení bezpečných podmínek. Blokovací zařízení je třeba volit a instalovat s ohledem na minimalizaci možnosti poruch a chyb. Celkové bezpečnostní řešení nesmí bezdůvodně zpomalovat výrobní cykly. Kroky k zajištění výše uvedených podmínek zahrnují:

- spolehlivou montáž zařízení na pevném místě, která k odstranění nebo úpravě zařízení vyžaduje použití speciálního nástroje
- kódování zařízení a systémů mechanické, elektronické, magnetické nebo optické
- fyzické překážky nebo krytí zabraňující přístupu k blokovacímu zařízení v případě otevření krytu
- nosné konstrukce zařízení, které musí být dostatečně pevné k zajištění správné funkce. [3]

#### <span id="page-32-0"></span>**3.5.2 Blokovací spínače**

Blokovací spínače pro detekci polohy pohyblivých krytů pro řízení blokování, které obvykle umožňují vkládání / vyjímání předmětů, čištění, seřizování, úpravy atd. Ochrana operátorů spočívá v zastavení stroje v případě vytažení akčního členu (ovládače) z hlavy spínače, aktivace páky nebo pístu, otevření krytu nebo otočení závěsu krytu o 5° – obvykle u strojů s nízkou setrvačností (tj. rychlým zastavením). [3]

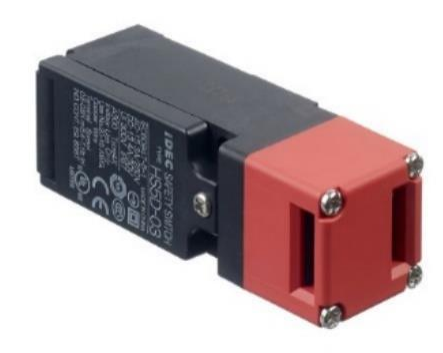

*Obr. 25 Blokovací spínač [3]*

#### <span id="page-32-1"></span>**3.5.3 Světelné bariéry**

Světelné bariéry se obvykle používají při manipulaci s materiálem, balení, u dopravníků, ve skladech a v dalších aplikacích. Jsou určeny k ochraně osob operujících nebo pracujících v blízkosti strojních zařízení tak, že zastaví pohyb součástí v případě přerušení jednoho z paprsků. Umožňují zajistit ochranu osob a současně volný přístup ke stroji. Absence dveří nebo krytů umožňuje snížit čas potřebný na vložení předmětu do stroje, kontrolu nebo seřízení a samozřejmě usnadňuje celý přístup. [3]

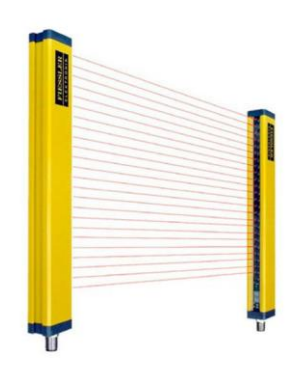

*Obr. 26 Světelná bariéra [3]*

#### <span id="page-33-0"></span>**3.5.4 Obouruční ovládací zařízení a nožní spínače**

Zajišťují, aby operátor musel stát mimo nebezpečnou oblast, když spouští nebezpečné pohyby (například pohyb lisu dolů). Chrání především operátora stroje. Ochranu dalších pracovníků lze zajistit použitím doplňujících opatření, jako jsou spínače polohy nebo světelné bariéry. [3]

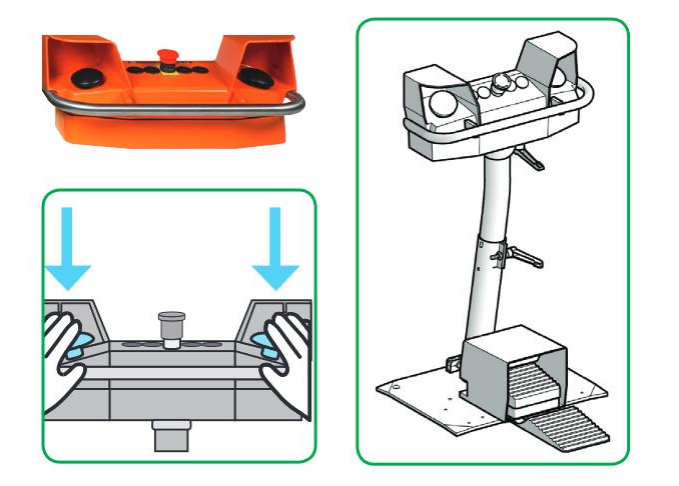

*Obr. 27 Obouruční ovládání [3]*

#### <span id="page-33-1"></span>**3.5.5 Potvrzovací spínače**

Spínače umožňující přístup do nebezpečných prostor pro účely odstraňování poruch, uvádění do provozu atd. (např. pomalé posouvání a popojíždění) se středovou polohou a 2 "vypínacími" polohami (při úplném stisknutí nebo úplném uvolnění). [3]

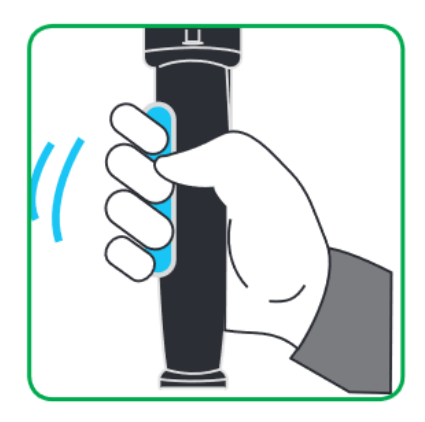

*Obr. 28 Potvrzovací spínač [3]*

#### <span id="page-34-0"></span>**3.5.6 Monitorování bezpečnostních signálů**

Signály z bezpečnostních prvků se obvykle sledují pomocí bezpečnostních relé, bezpečnostních kontrolérů nebo bezpečnostních PLC (obecně označovaných jako "safety PLC"), které se používají k řízení výstupních zařízení, například stykačů.

Volba logického prvku závisí na mnoha faktorech, jako je počet zpracovávaných bezpečnostních vstupů, náklady, složitost samotných bezpečnostních funkcí, potřeba omezení kabeláže využitím decentralizačních možností aplikačních sběrnic (např. "AS-Interface Safety at Work", "SafeEthernet") nebo potřeba posílat bezpečnostní signály / data přes dlouhé vzdálenosti u velkých strojů, resp. mezi stroji v rozlehlých provozech. V současnosti již běžné využití složité elektroniky a softwaru v bezpečnostních modulech a bezpečnostních PLC je jednou z hnacích sil vývoje norem elektronických řídicích systémů souvisejících s bezpečností. [3]

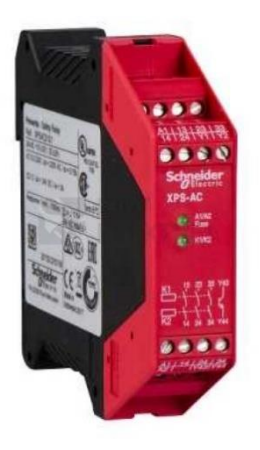

*Obr. 29 Bezpečnostní relé Preventa*

#### <span id="page-34-1"></span>**3.6 Návrh řídicího systému**

Výrobek bude ručně založen do vysokonapěťového testovacího systému. Potom je stisknutím dvouručního ovládacího zařízení spuštěn otočný talíř a zahájena testovací sekvence. Během testování vkládá operátor další výrobek. Po ukončení testovacího procesu a zmáčknutí dvouručního ovládání je výrobek ručně vyjmut.

Na ochranu proti dosažení nebezpečných míst je vedle dvouručního ovládacího zařízení použita ještě ochrana polohou a spínače polohy.

Aby během údržby nedošlo ke spuštění testu, je systém vybaven Stop tlačítkem jak na systému, tak samotném testeru a nedochází k vyslání signálu SK z bezpečnostního relé a řídicího softwaru.

#### <span id="page-35-0"></span>**3.6.1 Kategorie pro testovací systém**

- Selhání ochranných opatření může vést k těžkému poranění elektrickým proudem, nebo poranění rukou. Závažnost zranění je tedy S2
- Testované výrobky musí být v každém pracovním cyklu vloženy do adaptéru, takže pro četnost přístupu do prostoru platí F2
- Při otáčení otočného talíře je rychlost velká, že sotva existuje možnost zabránit úrazu. Rychlost naběhnutí testovaného napětí je vysoká. Pro odvrácení nebezpečí to znamená P2

Tím vyjde 4.kategorie testovacího systému.

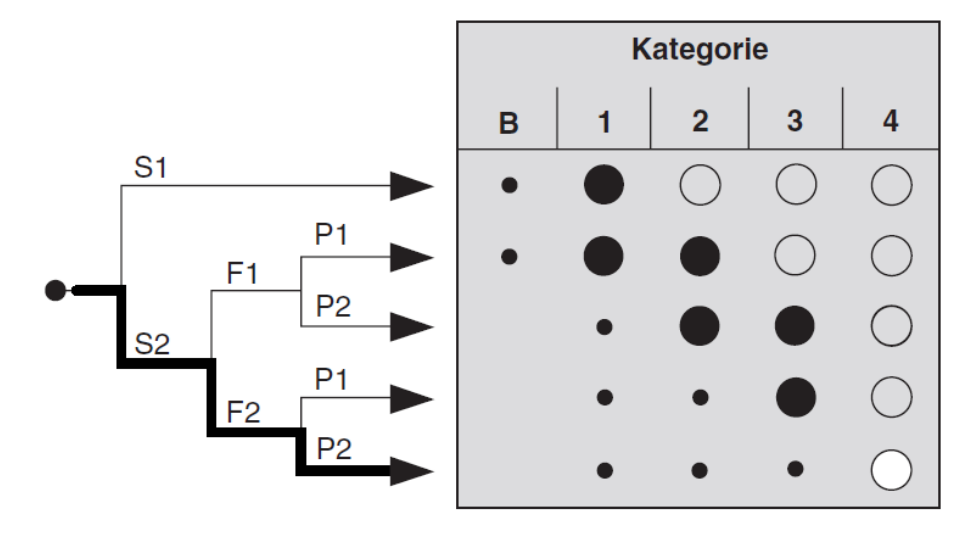

*Obr. 30 Kategorie systému*

#### <span id="page-35-1"></span>**3.6.2 Kategorie pro údržbu**

- Pro závažnost škody opět S2, neboť v případě závady řídicího systému je nutné počítat s poraněním elektrickým proudem
- Pro četnost přístupu do nebezpečného prostoru platí F1, neboť údržba se provádí několikrát do roka
- Pro odvrácení nebezpečí P2.

Tím vyjde 2-3.kategorie pro údržbu.

### <span id="page-36-0"></span>**4 Testy**

#### <span id="page-36-1"></span>**4.1 Test vysokým napětím – VN test**

Vysokonapěťový test (také nazývaný [HV](https://www.spselectronic.com/cz/servis/glosar/hipot-tester/) nebo [VN](https://www.spselectronic.com/cz/servis/glosar/vn-test/) po celém světě) má nejvyšší prioritu mezi všemi bezpečnostními testy. Jedná se o měření elektrické pevnosti, která kontroluje požadované izolační vzdálenosti. Výsledkem testu je proud, který teče mezi živými částmi a kovovým krytem. Obvykle se vysokonapěťový test provádí s přemostěním L a N (fáze a nulový vodič) oproti ochrannému vodiči, nebo jednotlivých vstupů/ výstupů vůči sobě.

Testovací čas a testovací napětí jsou definovány rozdílně v závislosti na normách (VDE, EN, IEC, UL atd.) a ochranné třídě. Během testování se nesmí na/u DUT objevit žádné jiskření nebo porucha. Pokud DUT vydrží určité napětí bez průrazu, je tím zajištěna minimální vzdálenost kovového krytu od elektrických komponentů v zařízení

Při testování s vysokým napětím je nutné rozlišovat mezi testy střídavým a stejnosměrným napětím. V mnoha normách jsou nyní již schváleny testy střídavým i stejnosměrným napětím. [1]

#### <span id="page-36-2"></span>**4.1.1 Požadavky, které by měl splňovat vysokonapěťový tester**

Některé národní i mezinárodní normy určují požadovaný výkon vysokonapěťových testerů větší než 500 VA. Dále musí splňovat minimální ustálený proud 100 mA a zkratový proud 200 mA. Tyto hodnoty jsou dány z důvodu, že se v dnešní době používá více zařízeních kapacitního charakteru. Připojením takového zařízení k napětí vzniká proud s kapacitním charakterem. Tato kapacitní zařízení mají další problém.

Při připojení zařízení na plné testovací napětí by došlo k proudové špičce a tím k selhání testu či poškození zařízení. Proto musí být testovací napětí generováno vysokonapěťovým testerem pozvolna. Z toho vyplývá, že napětí není připojeno náhle, ale hladce s nárustem napětí od nuly po požadovanou hodnotu a teprve pak se začíná se samotným testem. Během rampy se vyhodnocuje rychlost nárustu proudu. Během testu se vyhodnocuje odchylka od zadaných limitů, které by neměly být překročeny. Test se ukončuje pozvolným vybíjením testovaného zařízení z důvodu vzniku přepětí a tím možného poškození jak testovaného zařízení, tak testovacího systému a z bezpečnostního důvodu, aby operátor neutrpěl úraz elektrickým proudem.

V dnešní době se upouští od testerů s mechanickou regulací a přechází se na testery s elektronickou regulací. [9]

#### <span id="page-37-0"></span>**4.1.2 VN-test pro zařízení třídy 1**

Princip připojení je na [\(Obr. 31\)](#page-37-2), platí pro zařízení třídy ochrany 1. Ochrana pro zařízení třídy 1 je zajištěna základní izolací a spojením neživých částí spotřebiče s ochranným vodičem sítě. Spotřebiče této třídy jsou vybaveny přívodní šňůrou s ochranným vodičem, vidlice je opatřena svorkou ochranného vodiče. [1], [2]

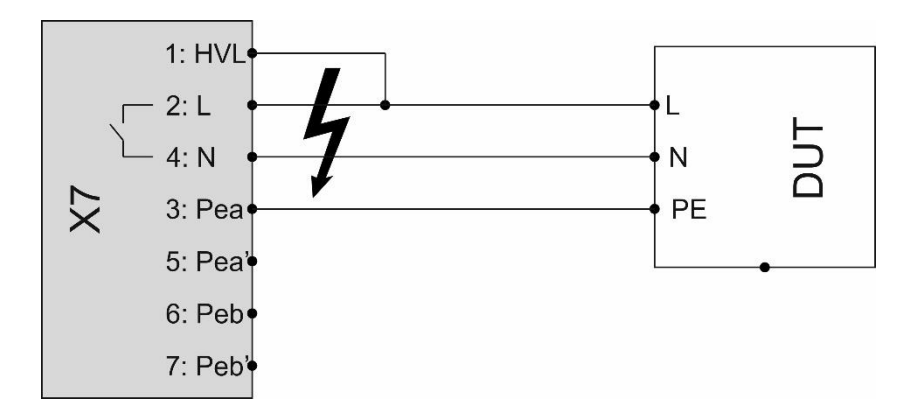

*Obr. 31 Připojení zařízení třídy 1*

#### <span id="page-37-2"></span><span id="page-37-1"></span>**4.1.3 VN-test pro zařízení třídy 2**

Tento typ připojení [\(Obr. 32\)](#page-37-3) se používá pro zařízení třídy ochrany 2 (zařízení bez ochranného vodiče) s dostupnými kovovými částmi. V takovém případě musí být kritické body na skříni DUT (např. šrouby) spojeny ručně.

Ochrana pro zařízení třídy 2 je zajištěna základní izolací a přídavnou izolací (v některých případech je u spotřebičů této třídy základní a přídavná izolace nahrazena izolací zesílenou). Mají celý povrch buď z izolantu nebo mohou mít některé části kovové, avšak vždy oddělené zesílenou izolací. [1], [2]

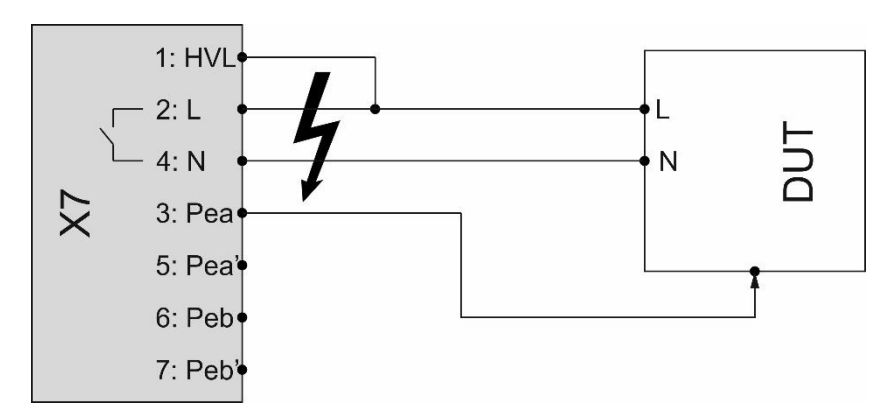

<span id="page-37-3"></span>*Obr. 32 Připojení zařízení třídy 2*

#### <span id="page-38-0"></span>**4.2 Test ochranného vodiče – PE test**

Test ochranného vodiče [\(Obr. 33\)](#page-38-2) se aplikuje pouze pro výrobky ochranné třídy I. Testuje se při tom, zda odpor zemního spojení nepřekročí požadovanou hodnotu, která je upřesněná v normách. Cílem tohoto testu je určit, zda se neobjevují nějaké svodové proudy ve výrobcích a jestli je DUT správně vybito proti kostře. Pokud by nebyl dobrý kontakt, mohlo by se vysoké napětí dostat na kovovou část zařízení, proud by pak procházel přes uživatele na zem.

Dalším důvodem důležitosti tohoto testu ochranného vodiče je, že se může izolace zařízení používáním zhoršit. Tento proces může trvat roky a může vést ke zkratu mezi živými částmi a krytem přístroje. Díky tomuto zkratu je pak kryt nabit a v horším případě může být dokonce pod napětím. V tom případě musí být uživatel ochráněn pomocí zemního vodiče, který zkrat svede do země. Funkčnost ochranného zemního systému vybíjí výsledný zkrat proti zemi.

Zkušební proud je 10-30 A, nebo 1,5násobek jmenovitého proudu. Takto vysoký proud je vyžadován z důvodu měření velmi malých odporů (100mΩ) a zajištění stability měření. [1]

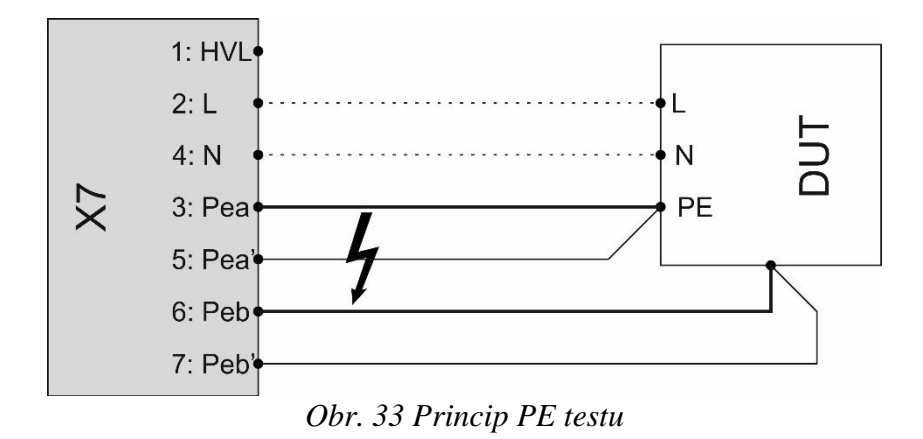

#### <span id="page-38-2"></span><span id="page-38-1"></span>**4.3 Test průchodnosti – CT test**

Při testu průchodnosti se ověřuje, zda jsou dva body mezi sebou spojené. Test průchodnosti se většinou vyhodnocuje pomocí 22 / 24 V DC. Test průchodnosti není žádným bezpečnostním testem. Slouží také k ověření hlavního vypínače výrobku, jestli je zapnut, tak aby se kompletní testy udělaly na výrobku, a ne pouze na vypínači.

V diplomové práci se test bude vykonávat pomocí Beckhoffu, kdy bude připojen začátek kabelu na výstupní terminál a bude se sledovat pomocí vstupního terminálu Beckhoffu přítomnost signálu. Signál by se měl ukázat pouze na přiřazeném vstupu. Když se vyhodnotí signál i na dalších vstupech je kabel poškozen či špatně zapojen.

#### <span id="page-39-0"></span>**4.4 Test izolačního odporu – IS test**

Pomocí testu izolačního odporu měříme ohmický odpor izolace výrobku. Měří se mezi živými částmi a krytem výrobku nebo mezi různými vnitřními potenciály. Jako zkušební napětí se používá DC napětí a nejčastěji 500 V DC. V praxi podle různých norem se pak často používá další napěťový test s vyšším nebo nižším napětím. Dovolená hranice odporu je definována normou, podle kterých je výrobek testován.

Test izolace může být proveden jak na elektrickém zařízení ochranné třídy 1, tak na zařízení ochranné třídy 2, tak aby se zajistilo, že se na DUT nevyskytují žádné příliš vysoké svodové proudy. Je-li izolační odpor zařízení příliš nízký (možná existuje porucha uzemnění), může být vysoké dotykové napětí na kovových částech, jako je například kryt zařízení. V případě kontaktu takzvaný "dotykový proud" poteče přes člověka do země, což může být život ohrožující v případě přístrojů třídy ochrany 2.

Maximální přípustný proud je nastaven na 12 mA DC. Pří dodržení této mezní hodnoty nejsou nutná žádná dodatečná bezpečnostní opatření, a to navzdory vysokým napětím při kontrole izolačního odporu. Obvykle se test izolačního odporu provádí na beznapěťovém DUT. Nicméně testy lze také realizovat s provozním napětím. Zkouška odolnosti izolace je nutná při běžném testu, stejně jako v opakovaných a opravných testech. Může však být rovněž provedena nebo nahrazena testem vysokého napětí. [1]

### <span id="page-40-0"></span>**5 Beckhoff – řízení systému**

#### <span id="page-40-1"></span>**5.1 BK9100 – Coupler**

Coupler BK9100 [\(Obr. 34\)](#page-40-2), napájen 24 V a vstupním proudem 70 mA, slouží jako řídící a zprostředkovací člen komunikace mezi PC a jednotlivými terminály, připojen ethernetem. Jedna jednotka se skládá z coupleru, I/O terminálů (1-64) a koncového terminálu. Připojené svorky jsou rozpoznány sběrnicí. Coupler BK9100 podporuje 10 Mbit/s a 100 Mbit/s ethernet. Připojení je přes běžné konektory RJ 45. IP adresa je nastavena na přepínači DIP.

Oba ethernetové porty fungují jako 2kanálové přepínače. Terminály I/O proto mohou být konfigurovány s liniovou topologií namísto klasické rozvětvené topologie. V mnoha aplikacích to výrazně snižuje náklady na kabeláž. Maximální vzdálenost mezi dvěma sběrnicemi je 100 m a můžeme jich za sebe zařadit až 20, takže maximální dosažitelná délka jsou 2 km.

K-bus je datová cesta uvnitř terminálu. K-bus je veden skrz Coupler a jednotlivé terminály pomocí šesti bočních kontaktů. Koncový terminál ukončí K-bus. [4]

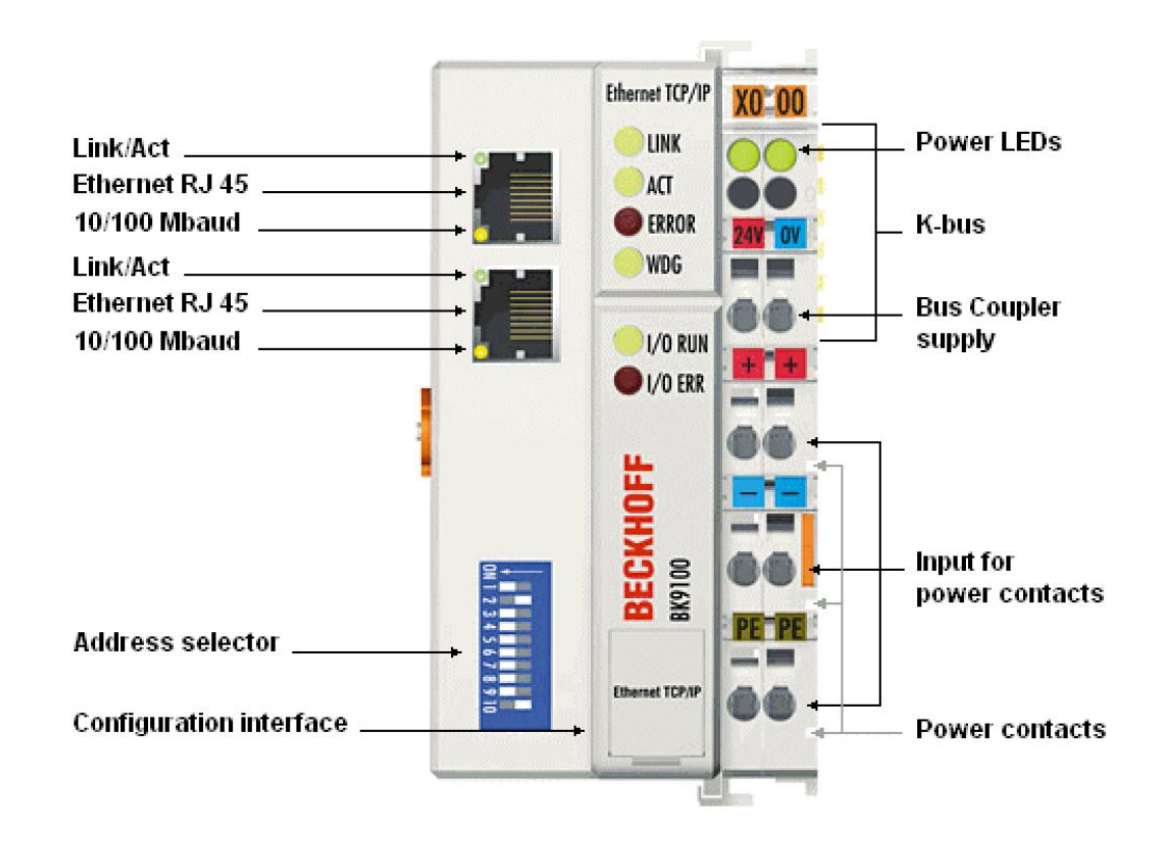

<span id="page-40-2"></span>*Obr. 34 Coupler BK9100 [4]*

#### <span id="page-41-0"></span>**5.2 KL1809 – Digitální vstupy**

Terminál digitálních vstupů [\(Obr. 35\)](#page-41-1) pracuje na 24 V potenciálu, ("1" 11 až 30 V, "0" -3 až 5 V). Obsahuje 16 kanálů, jejichž stav je reprezentován 16 odpovídajícími LED kontrolkami ("1"–svítí, "0" –nesvítí). Terminál získává binární řídicí signály a přenáší je v elektricky izolované podobě do coupleru. Referenční zemí pro všechny vstupy je napájecí kontakt 0 V. [5]

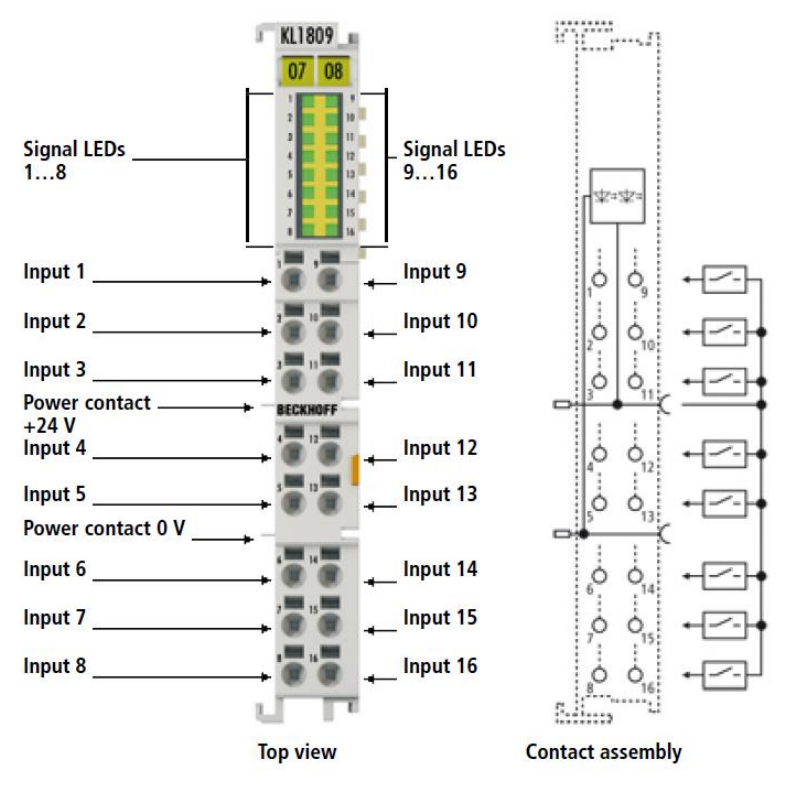

*Obr. 35 Terminál KL1809 [5]*

<span id="page-41-1"></span>V aplikaci diplomové práce jsou použity dva vstupní terminály. Tyto vstupy jsou použity pro test průchodnosti, pro vstupní signály hlásící stav systému a signál bezpečnostního relé. V tabulce [\(Tab. 9](#page-41-2) *Vstupy*) jsou uvedeny přiřazení jednotlivých vstupů. Vstupy jsou značeny Ex z důvodu použití německého značení – E jako Eingang.

<span id="page-41-2"></span>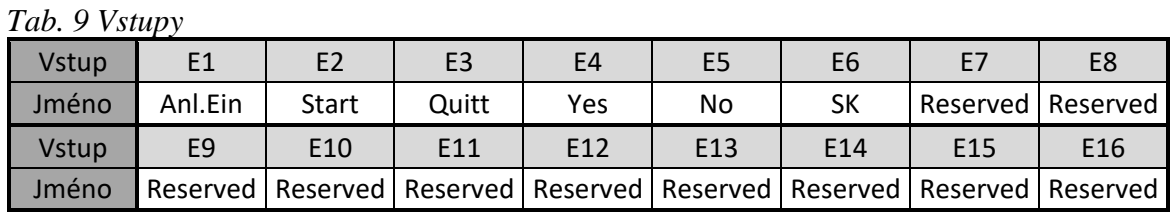

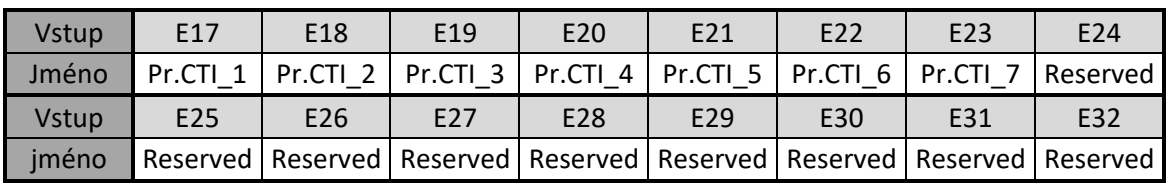

#### <span id="page-42-0"></span>**5.3 KL2809 – Digitální výstup**

Terminál digitálních výstupů [\(Obr. 36\)](#page-42-1) pracuje na 24 V potenciálu a maximálně 0,5 A na kanál. Spojuje binární řídící signály z coupleru s akčními prvky (aktuátory, relé, signalizace…). Terminál KL2809 je chráněn proti přepólování a výstupy jsou chráněny proti přetížení a zkratu. Obsahuje 16 kanálů, jejichž stav je reprezentován 16 odpovídajícími LED kontrolkami. [6]

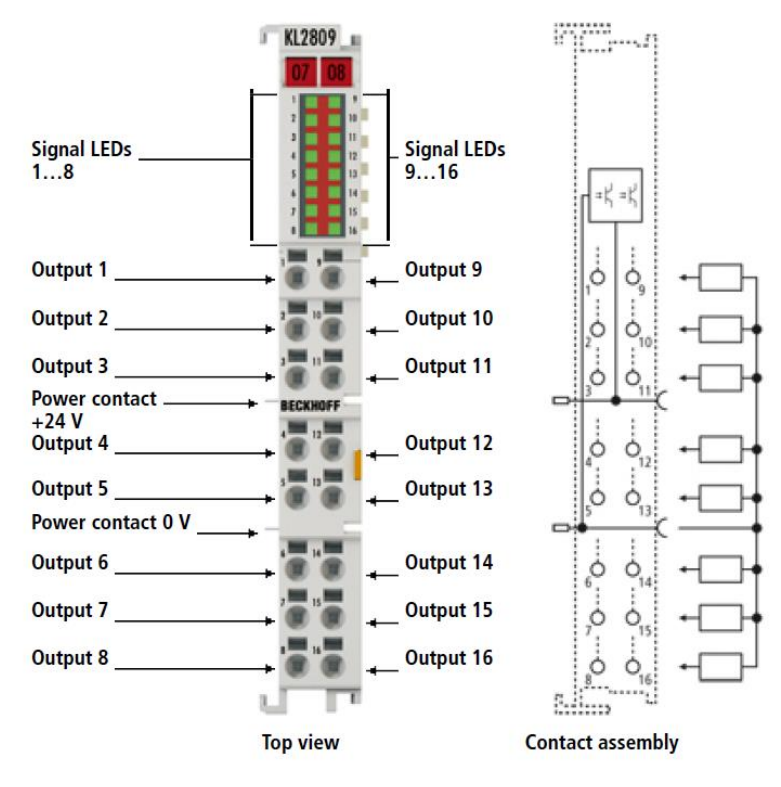

*Obr. 36 Terminál KL2809[6]*

<span id="page-42-1"></span>V aplikaci diplomové práce jsou použity tři výstupní terminály. Tyto výstupy jsou použity ke spínáni vysokonapěťových relé, která jsou použita pro připojení testovaného objektu k testovacímu napětí, oddělovacích relé, která slouží jako oddělení Beckhoffu od vysokého napětí. Tato oddělovací relé jsou sepnuta při testu průchodnosti. V tabulce [\(Tab. 1](#page-43-0)0) jsou uvedena přiřazení jednotlivých výstupů.

Výstupy jsou značeny Ax z důvodu použití německého značení – A jako Ausgang. Výstupy A1 až A4 slouží k sepnutí vysokonapěťových relé připojených k vysokému napětí. Výstupy A5 až A10 slouží k připojení nulového potenciálu. Dále následují výstupy (A11 až A22) ke spínaní relé, která oddělují Beckhoff od možného vysokého napětí. Výstupy A24 až A27 slouží k posílání bytové zprávy o stavu testovaného objektu a zařízení. Další výstupy (A33 až A37) spínají relé, která posílají signál z Beckhoffu skrz měřený objekt.

#### <span id="page-43-0"></span>*Tab. 10 Seznam výstupů*

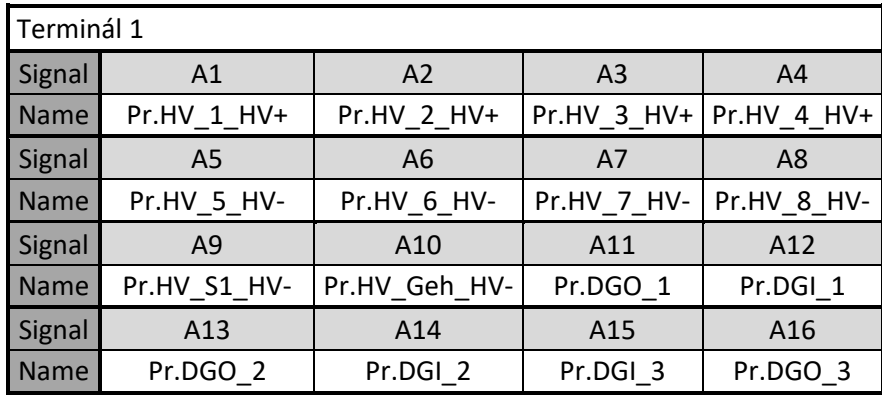

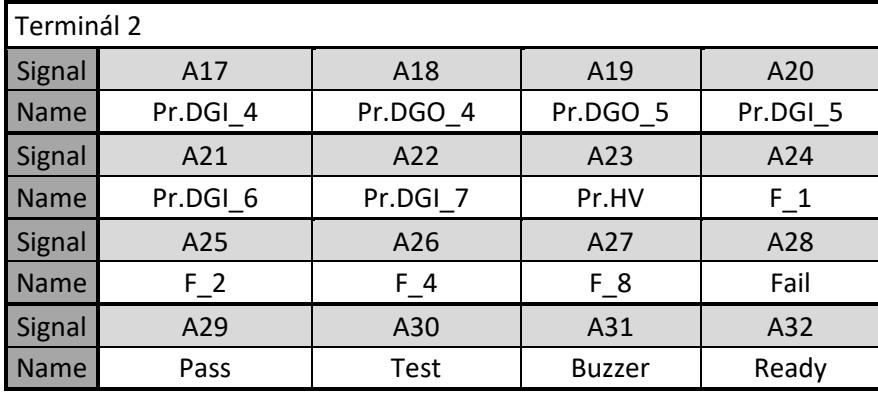

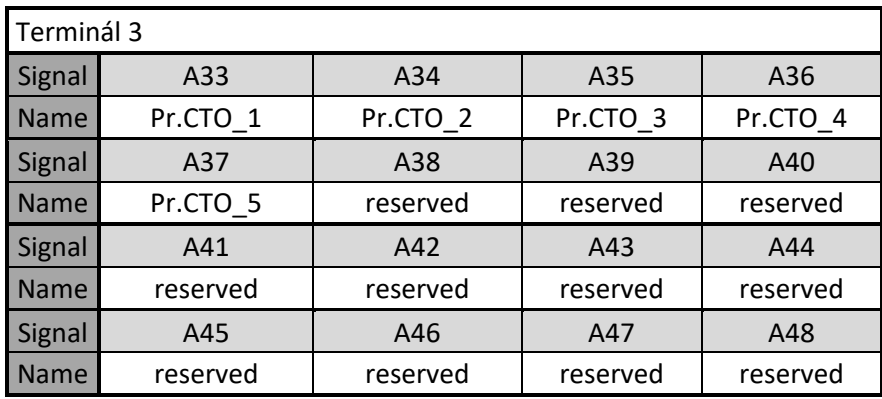

#### <span id="page-44-0"></span>**5.4 KL9010 – Ukončovací terminál**

Ukončovací terminál KL9010 [\(Obr. 37\)](#page-44-1) je nezbytný pro výměnu dat mezi Couplerem a jednotlivými terminály. Proto musí být terminály typu BKxxxx ukončeny tímto terminálem. Ukončovací terminál nemá žádnou jinou další funkci ani možnost připojení napájení. [7]

<span id="page-44-1"></span>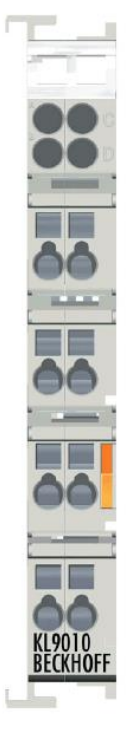

*Obr. 37 Ukončovací terminál KL9010[7]*

### <span id="page-45-0"></span>**6 Vysokonapěťové relé**

Elektromechanická relé nemohou být nahrazena elektronickými. Jenom nízko-výkonové aplikace mohou nahradit elektromechanická relé elektronickým spínáním. Ale i zde není úplně jasné, jak zajistit oddělené obvody pro budící napětí a přepínací obvody. Nejvhodnější variantou jsou elektromechanická RF relé pro zajištění elektrické izolace.

Dokonce ani zapouzdřená "Reed" relé nejsou dobrá alternativa. Tento technický koncept je možná levnější, ale nemůže nahradit elektromechanická relé. Nastavení Reed relé je takové, že mají rozepnutý svůj vlastní obvod. To je ale v rozporu při použití v mnoha aplikacích, a proto jsou zakázané. Díky funkčnímu principu Reed relé přepínají také pouze nízké proudy. Proto ani Reed relé nemají mnoho uplatnění.

Na trhu se také objevují vakuová relé. Tato technologie je na principu extrémně malé mezery pro izolaci ve vakuu. Často se používají také vzácné plyny. Díky plynotěsným krabičkám jsou velice drahé a jsou vhodné pouze pro malé proudy. [10]

#### <span id="page-45-1"></span>**6.1 Vysokonapěťové relé RL21**

Vysokonapěťové relé RL 21 může přepínat napětí až do 5.000 V AC v kombinaci s vysokými proudy. Často je potřeba přepínat také malá napětí v rozsahu mV a proudy v rozsahu mA. Požadavky na kvalitu přepínacích kontaktů jsou extrémně vysoké. Pro průmyslová použití musí být také zachována životnost. Toto relé může být kombinováno ve zkušebních systémech pro přepínání mezi bezpečnostními a funkčními testy různých elektrotechnických zařízení. Pro přepínání vysokého napětí o hodnotě několika kV, zatímco funkční testy jako např. u motorů s proudem do 30 A. Proud pro sepnutí cívky je 0,25 A při 20 °C Maximální počet sepnutí za 1 s jsou 3. [10]

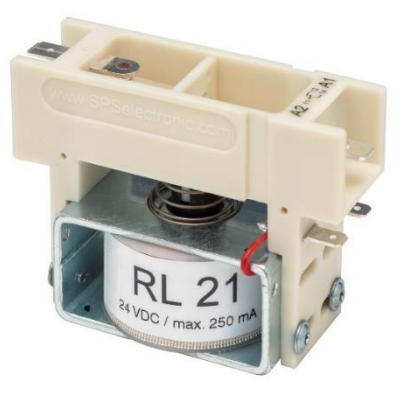

*Obr. 38 Relé RL21[10]*

#### <span id="page-46-0"></span>**6.2 Vysokonapěťové relé RL42**

Vlastnosti a možnosti použití tohoto vysokonapěťového relé se shodují s vlastnostmi a použitím vysokonapěťového relé RL21 s tím, že v tomto případě se jedná o dvou pólové relé.

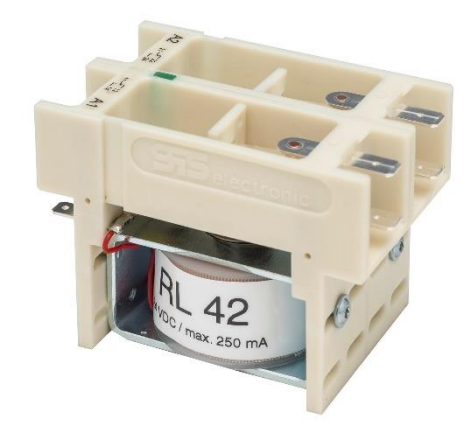

*Obr. 39 Vysokonapěťové relé RL42 [10]*

#### <span id="page-46-1"></span>**6.3 Vysokonapěťové relé RL42-I**

Nové vysokonapěťové relé RL 42-l (l = nízký proud) bylo vyvinuto na základě dlouhé živostnosti již vyráběného relé RL 42. Během vývoje se speciálně zaměřilo na požadavek nízké spotřeby. Spotřeba energie s variantou nízkého proudu je okolo 30 % (0,07 A) v porovnání se standardním VN relé. Toho lze dosáhnout za pomoci nižšího výkonu a zachování stejných přepínacích parametrů. Další výhody jsou nižší ztráta výkonu, menší zahřívání při použití ve velkých reléových maticích. Cívka pracuje s trvalým proudem – nezávisle na ovládacím napětí. Toto nové vysokonapěťová relé RL 42-L má spotřebu pouze 1,7 watt. Maximální počet sepnutí za 1 s jsou 3. [10]

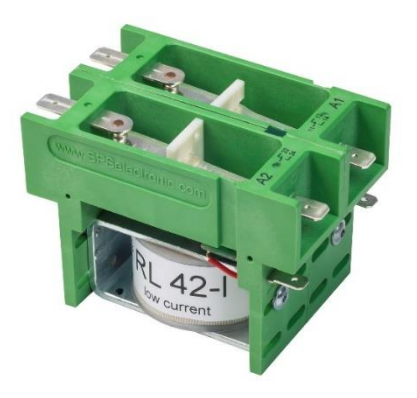

*Obr. 40 Vysokonapěťové relé RL42-I [10]*

# <span id="page-47-0"></span>**7 Návrh zapojení**

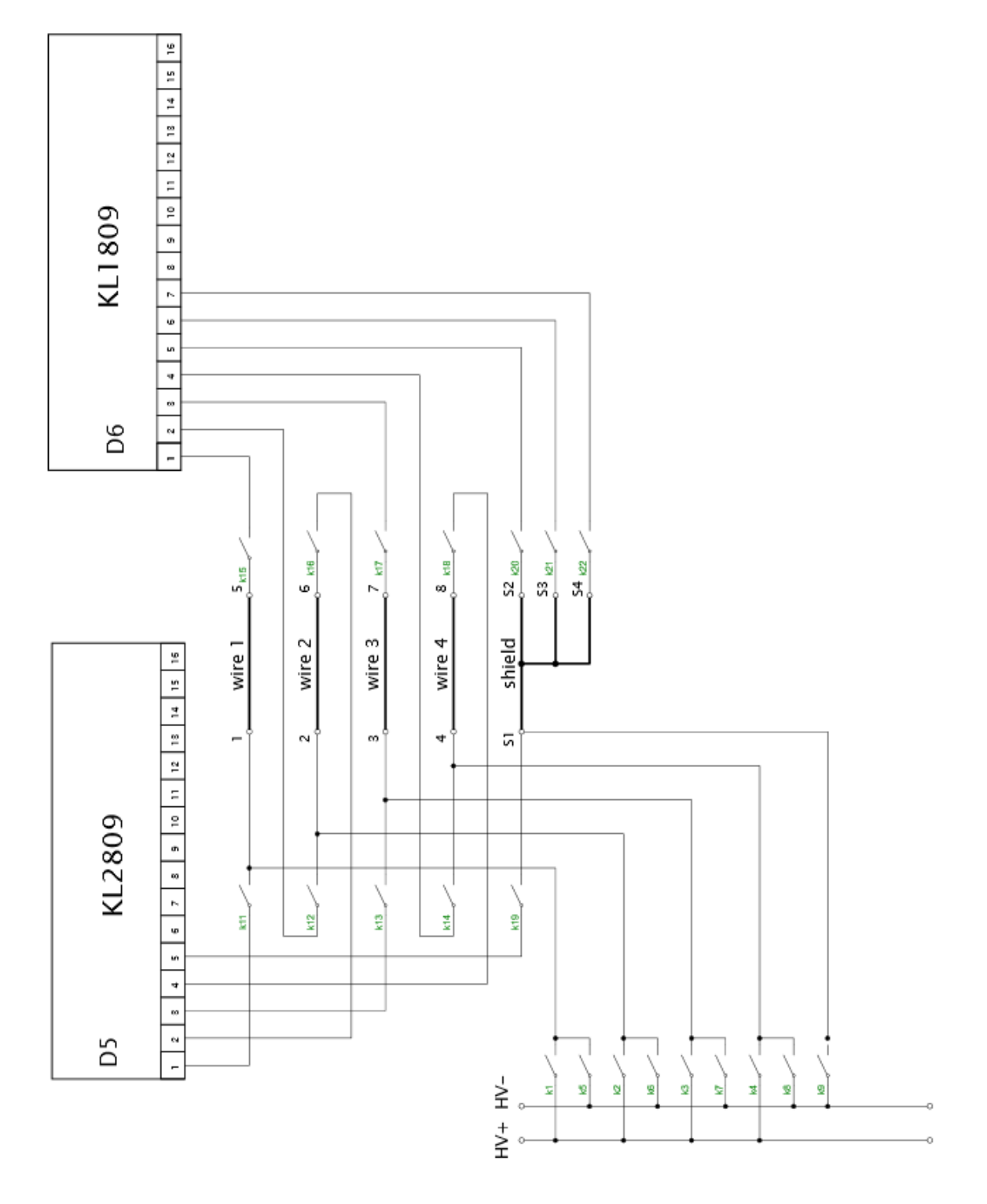

<span id="page-47-1"></span>*Obr. 41 Návrh zapojení reléové matice*

Na obrázku [\(Obr. 41\)](#page-47-1) je vidět návrh zapojení reléové matice. Aby bylo možné otestovat oba typy kabelů, musely se prostřídat vstupy a výstupy Beckhoffu, jinak by nebylo možné otestovat kabel se zpětnou smyčkou. Jak je vidět v návrhu, vstupní a výstupní terminály jsou odděleny od testovaného kabelu vysokonapěťovými relé. Původní návrh byl doplněn o rozpínací kontakty v cestě od vysokého napětí k testovanému kabelu, aby bylo zajištěno oddělení od Beckhoffu. Bohužel rozpínací kontakty nejsou konstruovány pro přenos vysokého napětí a není zajištěno spolehlivé sepnutí rozpínacího kontaktu. Místo toho byly přidány kontakty ovládané bezpečnostním relé. Schéma na obrázku [\(Obr. 42\)](#page-48-0) ukazuje řešení, použité v testovacím systému. Kontakt K1a je sepnut, po obdržení příkazu z Beckhoffu (výstup A23). Kontakty S11, S12 tvoří první bezpečnostní smyčku a kontakty S21, S22 tvoří druhou bezpečnostní smyčku. Tyto smyčky hlídají rozepnutí obvodu bezpečnostním STOP tlačítkem a hlásí, když otočný talíř není na pozici.

Řízení spínání jednotlivých relé je provedeno softwarem, kde musí být zajištěno, aby nedošlo ke sepnuti oddělovacích relé a relé připojujících vysoké napětí.

Celkové schéma zapojení je v přílohách.

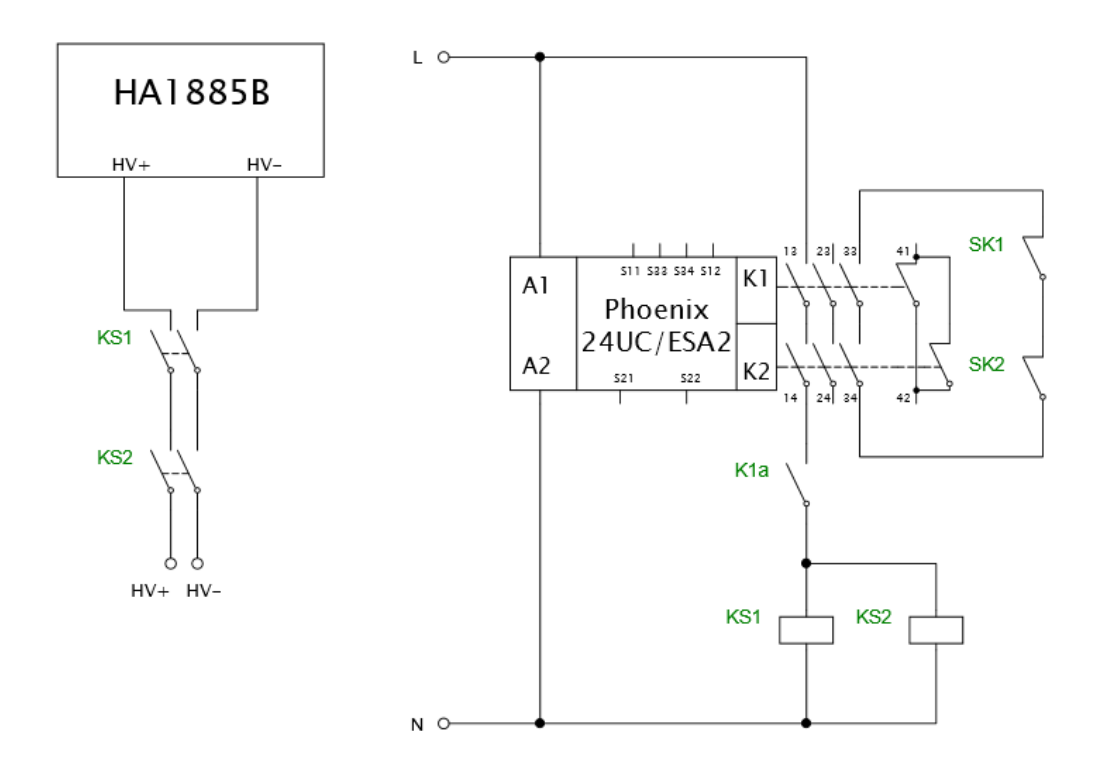

<span id="page-48-0"></span>*Obr. 42 Návrh zapojení bezpečnostního relé*

### <span id="page-49-0"></span>**8 Řízení systému – DAT3805**

Software slouží k ovládání testovacího systému pomocí Beckhoffu, nastavení parametrů, vyhodnocení testů a ke komunikaci s vysokonapěťovým testerem. Je napsán v Delphi7, kde se programuje v jazyku pascal. Software může ovládat systém pomocí ethernetu, USB či RS-232.

Aby bylo možné ovládat systém, musí se nastavit vstupy a výstupy Beckhoffu. To se dělá v souboru ExtIO.ini, kde se přiřadí jednotlivé pojmenování k daným vstupům a výstupům. Dále, aby bylo možné komunikovat s Beckhoffem, musí se nastavit komunikace, která se nastavuje v hardwarovém nastavení softwaru. Mac-ID je adresa přiřazená výrobcem a je na spodní straně coupleru. Síťová adresa pro Beckhoff je 192.168.0.2. Počítač má přiřazenou 192.168.0.1. Dále se musí v hardwarovém nastavení vybrat typ vysokonapěťového testeru. Jak již bylo řečeno v předchozích kapitolách, vysokonapěťový tester typu HA1885B. U testeru se též musí nastavit síťová adresa pro navázaní komunikace. Pro tester je přiřazena síťová adresa 192.168.0.3.

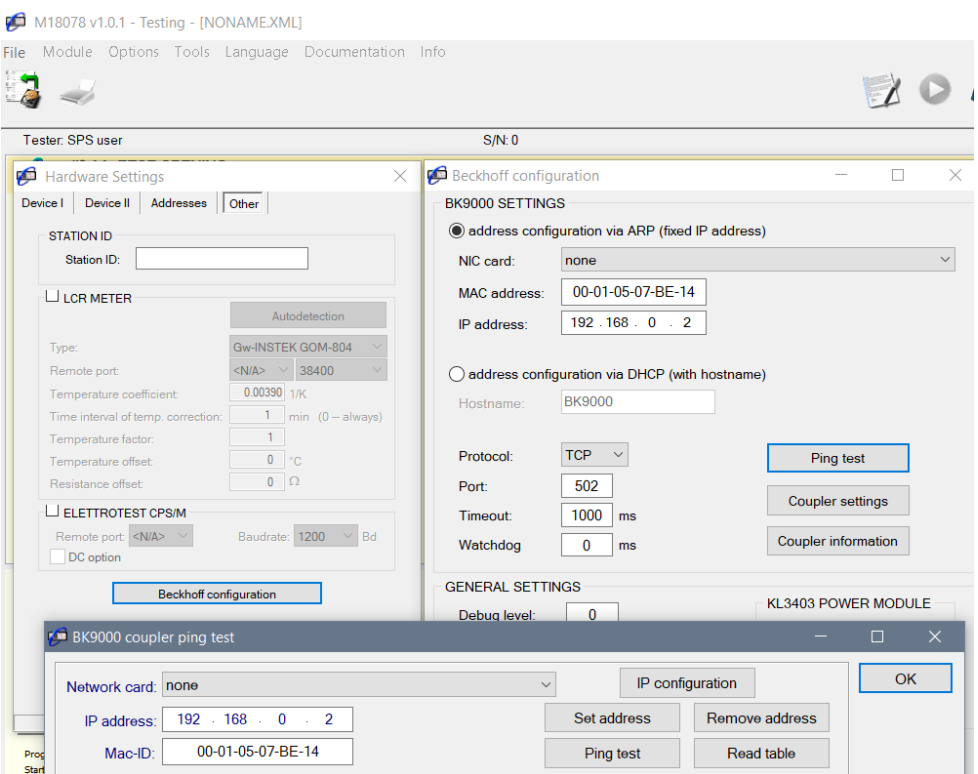

*Obr. 43 Nastavení Beckhoffu*

Po základním nastavení následuje úprava softwaru a vytvoření jednotlivých testovacích kroků.

#### <span id="page-50-0"></span>**8.1 Testovací kroky**

V softwaru DAT3805 se každý testovací krok skládá ze tří unit. Jeden pro deklaraci proměnných použitých během testování, ukládání hodnot z editoru, pro zobrazení hodnot do výsledků testu a pro tisk testovacího protokolu. Druhá unita slouží k interakci s uživatelem. Zde se nastavují parametry testu a chování při kladnému nebo záporném výsledku testu. Poslední unita slouží k samotnému testovaní. Nachází se zde konečný stavový automat a předávají se zde výsledky do první unity. Může být také interaktivní, kdy je potřeba během testu načíst obrázek, bar kód, potvrdit výsledek při záporném výsledku testu atd.

#### <span id="page-50-1"></span>**8.2 Test průchodnosti**

Jak již bylo napsáno v předchozích kapitolách, testem průchodnosti se kontroluje, jestli je požadovaný začátek a konec vodivě spojen. V diplomové práci se dále kontrolují ostatní konce vodičů, jestli nedošlo k nechtěnému spojení s ostatními vodiči. Dále bylo spojeno testování všech žil do jednoho testovacího kroku, z důvodu ušetření času.

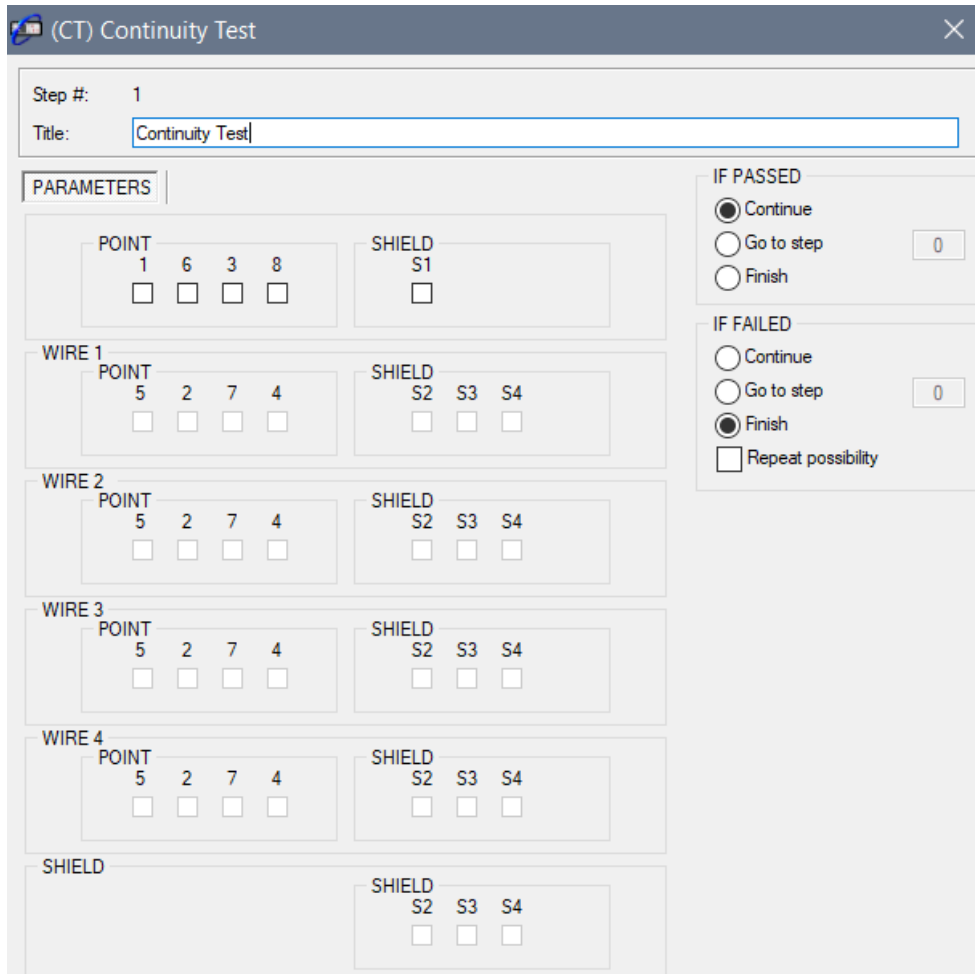

<span id="page-50-2"></span>*Obr. 44 Nastavení CT testu*

#### <span id="page-51-0"></span>**8.2.1 StepCT\_Edit**

Na obrázku [\(Obr. 44\)](#page-50-2) je vidět interface pro nastavení testu průchodnosti. První box slouží k výběru začátku žíly. Výběrem daného začátku se zpřístupní box pro zvolení konce. Například výběrem bodu jedna se zpřístupní box s popiskem "žíla jedna". Dále se zvolí koncový bod, kde se očekává logická "1". Krok je vytvořen tak, aby i když zákazník bude chtít testovat nový typ kabelu, nemusel se předělávat testovací krok. Proto se zde nachází více koncových bodů, než kolik se skutečně v diplomové práci bude testovat.

Pro testovaní kabelu typu jedna se zvolí všechny vstupní body. A tím se zpřístupní všechny boxy. Pro nastavený bod 1 se zvolí v boxu žíla 1 koncový bod 5. Pro bod 6 se v boxu žíla 2 zvolí bod 2. Pro bod 3 se v boxu žíla 3 zvolí bod 7. Pro bod 8 se v boxu žíla 4 zvolí bod 4. Pro bod S1 se v posledním boxu zvolí přítomné stínění.

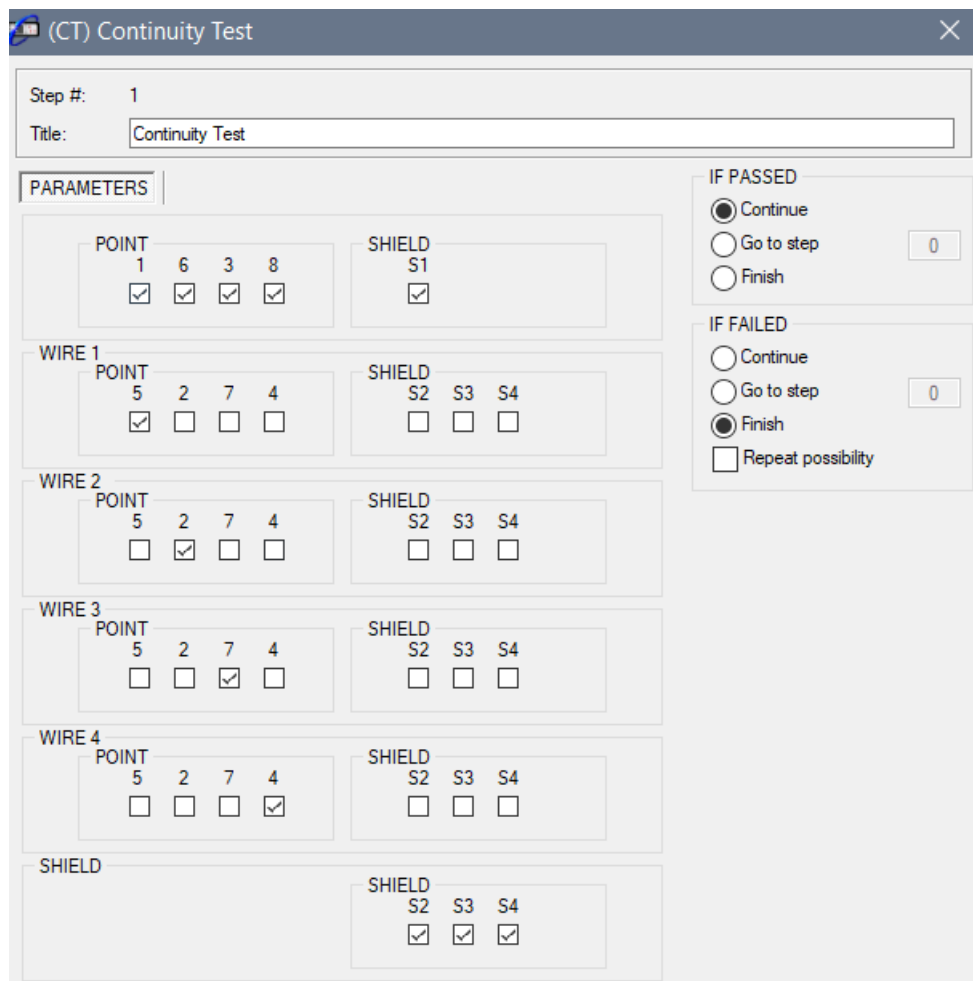

*Obr. 45 Nastavení pro kabel typu 1*

#### <span id="page-52-0"></span>**8.2.2 StepCT\_Test**

Stavový automat pro testování průchodnosti se skládá z 16 jednotlivých stavů. Na začátku testu se vyresetují všechna relé, která udávají chybový kód a sepnou se všechny kontakty oddělující vstupy a výstupy Beckhoffu od vysokého napětí.

```
case TestPart of
   1: begin
           BkResetOutput('DO_F_1',False);<br>BkResetOutput('DO_F_2',False);<br>BkResetOutput('DO_F_4',False);
           BkResetOutput('DO F 8', False);
           for i:=1 to 5 do BkSetOutput('DO_Pr.DGO_' + IntToStr(i));<br>for ii:=1 to 7 do BkSetOutput('DO_Pr.DGI_' + IntToStr(ii));
           WinDelay(200);
           TestPart := 11;end;
```
*Obr. 46 První krok stavového automatu*

V dalším kroku se nejdříve nastaví výstup pro první žílu kabelu a pak se kontrolují jednotlivé vstupy a načtou se do proměnných. Potom se výstup nastaví do logické "0". A to pouze když je první žíla vybrána. Tento postup se zopakuje pro každou žílu kabelu.

```
11: begin
          if (PrgStep.sSet01) then
           begin
             BkSetOutput('DO Pr.CTO 1');
             log.event(STACK_LEVEL,'CTO_1 ' + showBool(BkReadOutput('DO_Pr.CTO_1')));
             WinDelay(cDelayBefore);
             PrgStep.ReadI2 := BkReadInput('DI Pr.CTI 1');
             PrgStep.ReadI4 := BkReadInput('DI_Pr.CTI_2');
             PrgStep.ReadI5 := BkReadInput('DI Pr.CTI 3');
             PrgStep.ReadI7 := BkReadInput('DI Pr.CTI 4');
             PrgStep.ReadIs2 := BkReadInput('DI_Pr.CTI_5');
             PrgStep.ReadIs3 := BkReadInput('DI_Pr.CTI_6');
             PrgStep.ReadIs4 := BkReadInput('DI_Pr.CTI_7');
             logS := logS + Format('i2=%d ', [ord(PrgStep.readi2)]);<br>logS := logS + Format('i4=%d ', [ord(PrgStep.readi4)]);<br>logS := logS + Format('i5=%d ', [ord(PrgStep.readi5)]);<br>logS := logS + Format('i7=%d ', [ord(PrgStep.readi7)])
             logS := logS + Format('i7=%d', [ord(PrgStep.readi7)]);<br>logS := logS + Format('i7=%d', [ord(PrgStep.readi7)]);<br>logS := logS + Format('is3=%d', [ord(PrgStep.readis2)]);<br>logS := logS + Format('is4=%d', [ord(PrgStep.readis4)])
             BkResetOutput('DO_Pr.CTO_1');
          End:
            TestPart := 12;end;
```
*Obr. 47 Kontrola vstupů*

Potom následuje mezi vyhodnocení pro nastavení chybových relé. Zde se kontroluje, zda byl vstup vybrán a jestli se objevila logická 1. Je zde použit operátor XOR. Zde se tedy detekuje rozdíl mezi nastavenými a načtenými údaji. Potom se nastaví příslušná kombinace chybových relé. Tato kombinace je spínaná podle požadavků zákazníka dle tabulky 1 a dojde k ukončení automatu, aby nedošlo k přepsání chybového kódu. Pokud k rozdílu nedošlo zkontroluje se další nastavená žíla. Tento postup je zopakován pro každou žílu.

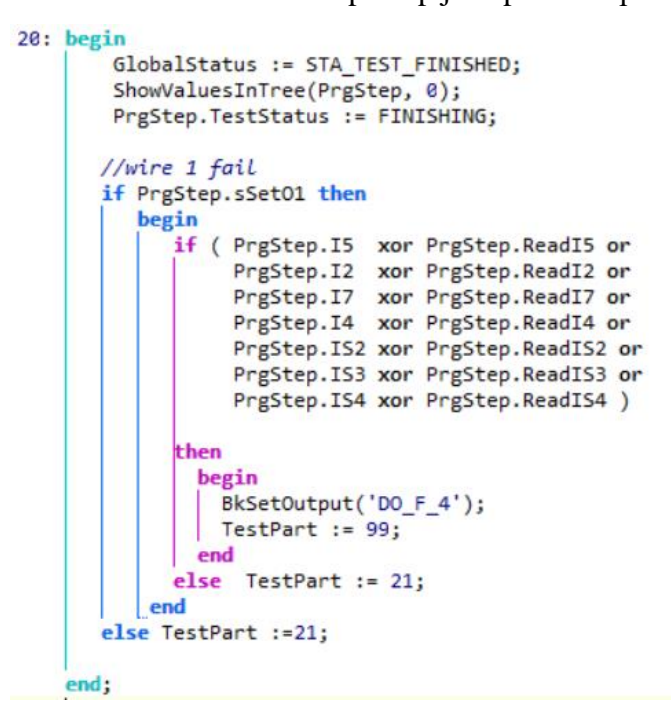

*Obr. 48 Mezi vyhodnocení pro žílu 1*

V posledním kroku se rozepnou všechny oddělující kontakty a testovací krok se ukončí.

```
99: begin
         for i:=1 to 5 do BkreSetOutput('DO_Pr.DGO_' + IntToStr(i));<br>for ii:=1 to 7 do BkreSetOutput('DO_Pr.DGI_' + IntToStr(ii));
         TestPart := 0;
      end:
```
*Obr. 49 Poslední krok stavového automatu*

#### <span id="page-53-0"></span>**8.2.3 StepCT**

Samotné vyhodnocení testu se provádí v této unitě. Je zde použita stejná syntaxe jako u vyhodnocení pro spínání chybových relé. V případě nalezení rozdílu a tím chyby, se do počtu chyb přičte jednička. Pokud je počet chyb větší jak nula, nastaví se do výsledku kroku hodnota udávající, že test neprošel. Toto testování se provádí pro jednotlivé žíly, pokud je žíla vybrána.

```
if sSet01 then
begin
 if i2 xor readi2 then n := n + 1;
 if i4 xor readi4 then n := n + 1;
 if i5 xor readi5 then n := n + 1;
 if i7 xor readi7 then n := n + 1;
 if iS2 xor readiS2 then
                          n := n + 1;if is3 xor readis3 then n := n + 1;
 if is4 xor readis4 then n := n + 1;
 end;
 if n > 0 then Self.stepResult := RES_FAILED;
```
*Obr. 50 Vyhodnocení CT testu*

Výsledky testu se ukazují v okně vyhrazeném pro výsledky. Aby bylo možné zobrazení výsledků, musí se nejdříve vytvořit předpis v XML souboru. Zde se napíše kód, jak by mělo vypadat rozložení výsledků. Jak je vidět na [Obr. 51,](#page-54-0) je zde podmínka pro zobrazení daného vstupu. Tento vstup se zobrazí pouze, když je vybrán. Kód je napsán pro každý vstup a žílu.

```
<STEP CT desc="Continuity test">
   \overline{\text{line}}<name><br/>base>Set Output 1</base></name>
     <value>xx</value>
   \langle/line>
   \langleline\rangle\text{cond} (SETI2 != 0) </cond>
     <name><br/>base>Input 2 read</base></name>
     <value>TEXTI2</value>
     \frac{2}{1}ine>
      Obr. 51 Kód pro zobrazení výsledků CT testu
```
<span id="page-54-0"></span>Dále bylo potřeba nahradit ve výsledcích logické "1" a "0" za textový ekvivalent (Yes, No).

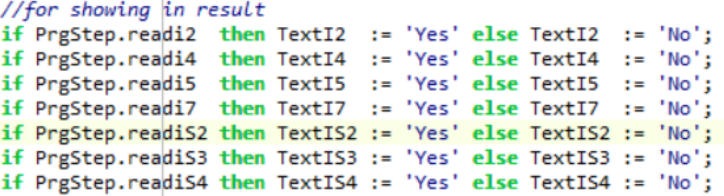

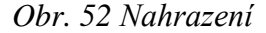

| # 3 - CT : Continuity Test |           |
|----------------------------|-----------|
| xx Set Output 1 xx         |           |
| input 5 read:              | Yes       |
| xx Set Output 3 xx         |           |
| Input 7 read:              | No        |
| xx Set Output 6 xx         |           |
| Input 2 read:              | No        |
| xx Set Output 8 xx         |           |
| Input 4 read:              | No        |
| xx Set Output S1 xx        |           |
| Input S2 read:             | No        |
| Input S3 read:             | No        |
| Input S4 read:             | <b>No</b> |
|                            |           |

*Obr. 53 Výsledek CT testu*

#### <span id="page-55-0"></span>**8.3 Test vysokým napětím**

Test vysokým napětím se provádí pro každou žílu samostatně. Je použito dvou vodičové měření a jsou použity zadní konektory X13 a X14.

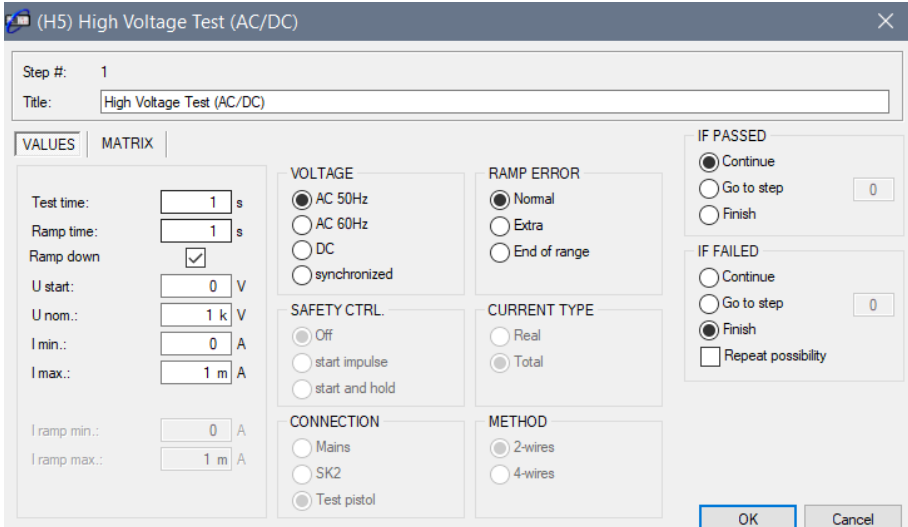

*Obr. 54 Nastavení H5 testu*

#### <span id="page-55-3"></span><span id="page-55-1"></span>**8.3.1 StepH5\_Edit**

Na obrázku [\(Obr. 54\)](#page-55-3) je vidět interface pro nastavení testu vysokým napětím. V záložce matrix se potom nachází spínací matice. Lze spínat pouze kladnou nebo zápornou větev pro jednu žílu. Jinak by došlo ke zkratu.

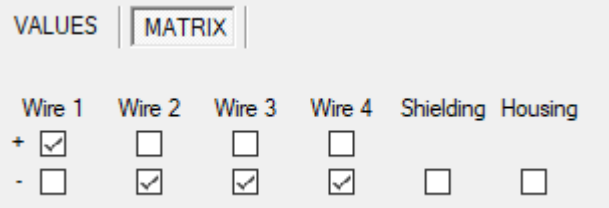

*Obr. 55 Spínací matice pro H5 test*

#### <span id="page-55-2"></span>**8.3.2 StepH5\_Test**

Stavový automat pro testování vysokým napětím se skládá z 17 jednotlivých stavů. Na začátku testu se vyresetují všechna relé, která udávají chybový kód a nastaví se matice podle zvolených bodů. Dále se sepne relé připojující vysoké napětí. V dalším kroku se nastaví parametry testu do vysokonapěťového testeru a zahájí se testování. V dalších krocích se získávají naměřené hodnoty a kontroluje se, jestli nedošlo k překročení testovacího času, nebo nedošlo k chybě. Jestli došlo k chybě během testu, tester přestane dávat vysoké napětí, a potom se porovnává chybový kód získaný z testeru. Jestli tester žádný neposlal a překročil se

testovací čas, test se ukončí a vyresetují se všechna relé. V opačném případě se zjišťuje, kde došlo k chybě a nastavení příslušných chybových kódů [\(Obr. 56\)](#page-56-1). Jestli došlo k průrazu, nejdřív se zjistí, zda to nebylo proti stínění. Pokud ne, pokračuje se ve zjišťování, mezi kterými žilami došlo k průrazu.

```
26: begin
       if PrgStep.errCode = H5_LOWVOLTAGE then
          begin
             BkSetOutput('DO_F_1');
             TestPart := 99;end;
       if PrgStep.errCode = H5 LOWCURRENT then
          begin
           BkSetOutput('DO_F_2');
            TestPart := 99;end;
       if PrgStep.errCode = H5_HIGHCURRENT then
            // hv fail wire againts shielding
          if ((PrgStep.sSetO1 or PrgStep.sSetO3 or PrgStep.sSetO5 or PrgStep.sSetO7) and PrgStep.sSetO10) then
          begin
            BkSetOutput('DO_F_8');<br>BkSetOutput('DO_F_4');
            BkSetOutput('DO_F_1');
           TestPart := 99;end
          else TestPart := 27;
         if PrgStep.ErrCode <> 0 then
         begin
         PrgStep.stepResult := RES_FAILED;
         end
         else testpart := 99;
    end:
```
*Obr. 56 Nastavení chybových kódů při HV testu*

#### <span id="page-56-1"></span><span id="page-56-0"></span>**8.3.3 StepH5**

Vyhodnocení vysokonapěťového testu probíhá tak, že se kontrolují naměřené hodnoty napětí i proudu s nastavenými limity. Pokud je skutečná hodnota v limitech, znamená to, že test prošel.

```
if ( stepResult = RES_INVALID ) then
begin
  log.event(STACK_LEVEL, 'no result from DLL, manual calculation');
  resOk := TRUE;self.stepResult := RES FAILED;
  resOk := resOk and checkParamLimits(self.Ireal, self.Imin, self.Imax);
  resOk := resOk and checkParamLimits(self.Ureal, self.Unom - 100.0, self.Unom + 100.0);
  if ( resOk ) then
   self.stepResult := RES_PASSED;
end:
```
*Obr. 57 Vyhodnocení vysokonapěťového testu*

#### <span id="page-57-0"></span>**8.4 Test izolačního odporu**

Test izolačního odporu se provádí pro každou žílu samostatně. Je použito dvou vodičové měření a jsou použity zadní konektory X13 a X14.

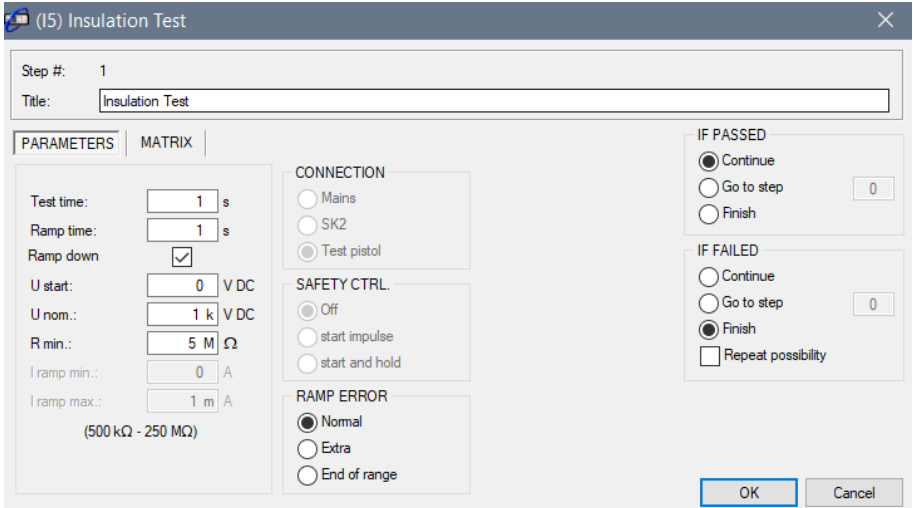

*Obr. 58 Nastavení I5 testu*

#### <span id="page-57-3"></span><span id="page-57-1"></span>**8.4.1 StepI5\_Edit**

Na obrázku [\(Obr. 58\)](#page-57-3) je vidět interface pro nastavení testu izolačního odporu. V záložce matrix se potom nachází spínací matice. Rozvržení spínací matice je stejné jako u vysokonapěťového kroku. Lze spínat pouze kladnou nebo zápornou větev pro jednu žílu. Jinak by došlo ke zkratu.

#### <span id="page-57-2"></span>**8.4.2 StepI5\_Test**

Stavový automat pro testování izolačního odporu se skládá z 17 jednotlivých stavů. Na začátku testu se vyresetují všechna relé, která udávají chybový kód a nastaví se matice podle zvolených bodů. Dále se sepne relé připojující vysoké napětí. V dalším kroku se nastaví parametry testu do vysokonapěťového testeru a zahájí se testování. V dalších krocích se získávají naměřené hodnoty a kontroluje se, jestli nedošlo k překročení testovacího času, nebo nedošlo k chybě. Jestli došlo k chybě během testu, tester přestane dávat vysoké napětí, a potom se porovnává chybový kód získaný z testeru. Jestli tester žádný neposlal a překročil se testovací čas, test se ukončí a vyresetují se všechna relé. V opačném případě se zjišťuje, kde došlo k chybě a nastavení příslušných chybových kódů. Jestli došlo k průrazu, nejdřív se zjistí, zda to nebylo proti stínění. Pokud ne, pokračuje se ve zjišťování, mezi kterými žilami došlo k průrazu.

```
26: begin
       if PrgStep.errCode = I5 LOWVOLTAGE then
          begin
            BkSetOutput('DO_F_1');
             TestPart := 99;
          end:
       if PrgStep.errCode = I5_HIGHRESISTANCE then
          begin
            BkSetOutput('DO F 2');
           TestPart := 99;
          end;
       if PrgStep.errCode =
                              I5 LOWRESISTANCE then
            // IS fail wire againts shielding
          if ((PrgStep.sSetO1 or PrgStep.sSetO3 or PrgStep.sSetO5 or PrgStep.sSetO7) and PrgStep.sSetO10) then
          begin
            BkSetOutput('DO_F_8');
            BkSetOutput('DO F 4');
            BkSetOutput('DO_F_1');
           TestPart := 99;
          end
          else TestPart := 27;
       if PrgStep.ErrCode \leftrightarrow 0 then
       begin PrgStep.stepResult := RES_FAILED;
       end
       else testpart := 99;
    end:
```
*Obr. 59 Nastavení chybových kódů při IS testu*

#### <span id="page-58-0"></span>**8.4.3 StepI5**

Vyhodnocení izolačního testu probíhá tak, že se kontrolují naměřené hodnoty napětí i odporu s nastavenými limity. Pokud je skutečná hodnota v limitech, znamená to, že test prošel.

```
if (stepResult = RES INVALID) thenbegin
 log.event(STACK_LEVEL, 'no result from DLL, manual calculation');
 resOk := TRUE;self.stepResult := RES FAILED;
 resOk := resOk and checkParamLimits(self.Rreal, self.Rmin, NaN);
 resOk := resOk and checkParamLimits(self.Unom, self.Unom - 100.0, self.Unom + 100.0);
 resOk := resOk and (not self.RrealOL);
 if (resOk ) then
   self.stepResult := RES_PASSED;
end:
```
*Obr. 60 Vyhodnocení izolačního testu*

### <span id="page-59-0"></span>**9 Oživení testovacího systému**

Po zkompletování testovacího systému a kontrole zapojení podle schématu, nastává čas na oživení. Zapnutím hlavního vypínače se zapne vysokonapěťový tester a průmyslový počítač. Poté se nainstaluje na počítač řídící software.

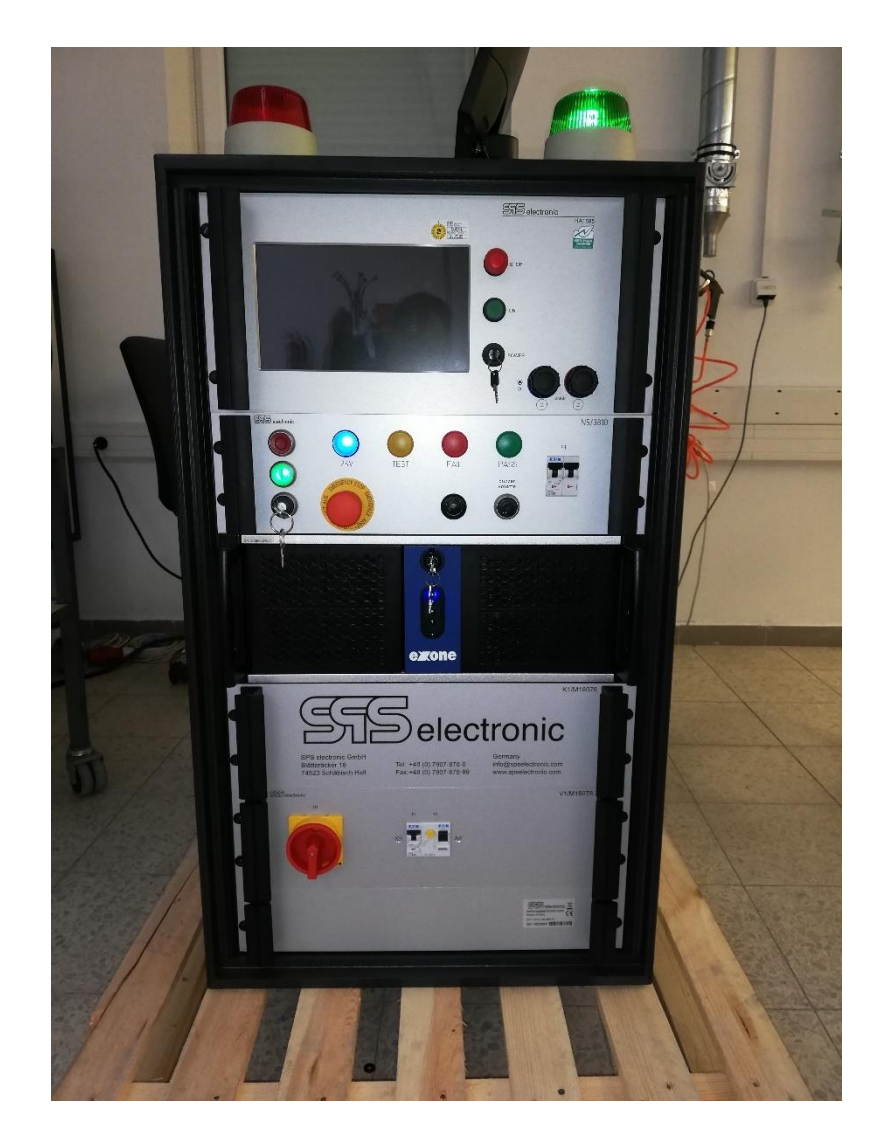

*Obr. 61 Sestavený testovací systém*

V prvním kroku se zkontrolovalo, zda všechna relé spínají. To se udělalo pomocí servisního modulu [\(Obr. 62\)](#page-60-0), kde jsou vidět všechny vstupy a výstupy. Poté se postupně aktivovaly jednotlivé výstupy a měřilo se, zda dané relé je sepnuté.

Poté došlo na testovaní samotných testovacích kroků a jejich odladění. Kontrolovalo se, zda fungují tak jak mají a v případě testu, který neprošel, zda se správně spínají jednotlivé chybové kódy.

| Service module                                                                                                    |                                                                                                    |
|----------------------------------------------------------------------------------------------------|----------------------------------------------------------------------------------------------------|
| <b>Beckhoff</b>                                                                                                    |                                                                                                    |
| <b>Digital outputs</b><br><b>DO Buzzer</b><br>DO Pr.HV 1 HV+<br>DO Pr.HV 2 HV+<br>DO Ready<br>DO Pr.CTO 1<br>DO Pr.HV 3 HV+<br>DO Pr.HV 4 HV+<br>DO Pr.CTO 2<br>DO Pr.HV 5 HV-<br>DO Pr.CTO 3<br>DO Pr.CTO 4<br>DO Pr.HV 6 HV-<br>DO Pr.CTO 5<br>DO Pr.HV 7 HV-<br>DO Pr.HV 8 HV-<br><b>DO A38</b><br>DO Pr.HV S1 HV-<br><b>DO A39</b><br>DO Pr.HV Geh HV-<br><b>DO A40</b><br>DO Pr.DGO 1<br><b>DO A41</b><br><b>DO A42</b><br>DO Pr.DGI 1<br><b>DO A43</b><br>DO Pr.DGO 2<br>DO Pr.DGI 2<br><b>DO A44</b><br>DO Pr.DGI 3<br><b>DO A45</b><br>DO Pr.DGO 3<br><b>DO A46</b><br>DO Pr.DGI 4<br><b>DO A47</b><br><b>DO A48</b><br>DO Pr.DGO 4<br>DO Pr.DGO 5<br>DO Pr.DGI 5<br>DO Pr.DGI 6<br>DO Pr.DGI 7<br>DO Pr.HV<br>DO F 1<br>DO F 2<br>DO F 4<br>DO F 8 | Digital inputs<br><b>DI E31</b><br>DI Anl.Ein<br><b>DI E32</b><br>DI Start<br><b>DI</b> Quitt<br>DI Yes<br>DI No<br>DI SK<br><b>DI E07</b><br><b>DI E08</b><br><b>DI E09</b><br><b>DI E10</b><br>DI E11<br><b>DI E12</b><br><b>DI E13</b><br><b>DI E14</b><br><b>DI E15</b><br><b>DI E16</b><br>DI Pr.CTI 1<br>DI Pr.CTI 2<br>DI Pr.CTI 3<br>DI Pr.CTI 4<br>DI Pr.CTI 5<br>DI Pr.CTI 6<br>DI Pr.CTI 7<br><b>DI E24</b><br><b>DI E25</b><br><b>DI E26</b><br><b>DI E27</b> |
| DO Fail<br>DO Pass<br>DO Test<br>Reset all                                                                                                    | <b>DI E28</b><br><b>DI E29</b><br><b>DI E30</b>                                                                                                    |

*Obr. 62 Servisní modul*

<span id="page-60-0"></span>Nakonec se provedl bezpečnostní test systému. To se provedlo jiným zkušebním systémem. Kontrolovalo se, zda jsou vodivě pospojovány jednotlivé části systému, elektrická pevnost a napětí na napájecích rozvodech.

|                                                                        |                                                                                                    |                                   |                                       |                            |                                          |                     | Question                                                              | . Ist ein Netzfeld vorhanden?                                                                                                    |                               |                                   | Answer: YES |                             |                     |
|------------------------------------------------------------------------|----------------------------------------------------------------------------------------------------|-----------------------------------|---------------------------------------|----------------------------|------------------------------------------|---------------------|-----------------------------------------------------------------------|----------------------------------------------------------------------------------------------------|-------------------------------|-----------------------------------|-------------|-----------------------------|---------------------|
| <b>Program:</b><br>Tester:<br>Davice:<br>Serial nr.:<br><b>Remark:</b> | system_safety_test<br><b>AUTOLOGIN</b><br>M18078<br>19032064<br>Mechatronic Desing Solution, CZ             |                                   |                                       |                            |                                          |                     | Test time<br>Ramp time<br><b>U</b> start<br>U nom.<br>U min.          | #17 H3: Hochspannungsprüfung an 2L und 2N (AC/DC)<br>×.<br>3 <sup>2</sup><br>$\pm$<br>1s<br>$= 0 V$<br>= 1.3 KV AC 50Hz<br>$= 800 V$ | U real                        | $= 1.3$ kV                        | U max.      | <b>PASSED</b><br>$= 1.6$ kV |                     |
| Started on:<br><b>Finished on:</b><br>Result:                          | 20.03.2019 07:27:09<br>20.03.2019 07:44:44<br><b>PASSED</b>                                                 |                                   |                                       |                            |                                          |                     | 1 min<br>#19 Al: Ableitstromprüfung<br>Test time<br>Method            | $= 0A$<br>4 <sub>5</sub><br>÷<br>٠<br>A1                                                                                             | I real                        | $= 22.5$ mA                       | I max.      | $= 99$ mA<br><b>PASSED</b>  |                     |
| #02 PW: Front Plate Main switch                                        |                                                                                                    |                                   |                                       |                            |                                          | <b>PASSED</b>       | U nom.<br>I max.                                                      | $\equiv$<br>253 V AC<br>$= 9 mA$                                                                                                    | <b>I</b> real<br>I leak.      | $= 281$ mA<br>$= 1.54 \text{ mA}$ |             |                             |                     |
| Test time<br>I min.<br>R min.                                          | $= 3s$<br>$= 25 A$<br>$= 0.0$                                                                               | I real<br>R real                  | $= 27.7 A$<br>$= 125 \text{ m}\Omega$ | U max.<br>R max.           | $= 12$ V<br>$= 300$ mg                   |                     | #20 Al: Ableitstromprüfung<br>Test time<br>Method<br>U <sub>nom</sub> | 4 <sub>5</sub><br>÷<br>٠<br>A <sub>2</sub><br>253 V AC<br>×.                                                                         | I real                        | $= 278$ mA                        |             | <b>PASSED</b>               |                     |
| <b>#03 PW: Front Plate</b><br><b>Test time</b><br>I min.               | $= 3s$<br>$= 25 A$                                                                                          | <b>I</b> real                     | $= 27.7 A$                            | U max.                     | <b>PASSED</b><br>$= 12$ V                |                     | I max.                                                                | $= 9 mA$                                                                                                    | I leak                        | $= 1.56$ mA                       |             |                             |                     |
| <b>R</b> min<br>#04 PW: K1 unit                                        | $-0a$                                                                                                    | <b>R</b> real                     | $= 127 \text{ m}\Omega$               | <b>R</b> may               | $= 300 \, \text{mol}$                    | <b>PASSED</b>       | #21 Al: Ableitstromprüfung<br>Test time<br>Method                     | н<br>4 <sub>5</sub><br>$\sim$<br>в                                                                                                   |                               |                                   |             | <b>PASSED</b>               |                     |
| Test time<br>I min.                                                    | $= 3s$<br>$= 25 A$                                                                                          | <b>I</b> real                     | $= 27.8 A$                            | U max.                     | $= 12$ V                                 |                     | U nom.<br><b>I</b> may                                                | 253 V AC<br>÷<br>$= 9 mA$                                                                                                    | <b>I</b> real<br><b>Lleak</b> | $= 3 mA$<br>$= 66.5 \text{ uA}$   |             |                             |                     |
| R min.<br>#05 PW: Montage plate 1                                      | $= 0.0$                                                                                                    | <b>R</b> real                     | $= 136$ m $\Omega$                    | <b>R</b> may               | $= 300 \text{ m}\Omega$<br><b>PASSED</b> |                     | #22 BC: HA1885B19012161<br>barcode                                    | : 19012161                                                                                                    |                               |                                   |             | <b>PASSED</b>               |                     |
| <b>Test time</b><br><b>I</b> min<br>R min.                             | 3 <sub>5</sub><br>٠<br>$= 25 A$<br>$= 0.0$                                                                  | <b>Losal</b><br><b>R</b> real     | $= 27.3 A$<br>$= 126$ m $\Omega$      | U max.<br>R max.           | $= 12$ V<br>$= 300$ m $\Omega$           |                     | #23 BC: HA1885B<br>barcode                                            | : 19012161                                                                                                    |                               |                                   |             |                             | <b>PASSED</b>       |
| #06 PW: system cabinet left side<br>Test time                          | $= 3s$                                                                                                    |                                   |                                       |                            |                                          | <b>PASSED</b>       | #24 BC: N5/3810-0-019020461<br>"barcode                               | : 19020461                                                                                                    |                               |                                   |             |                             | <b>PASSED</b>       |
| I min.<br>R <sub>min</sub>                                             | $-25A$<br>$= 0.0$                                                                                           | <b>I</b> real<br>R real           | $-27.8A$<br>$= 134 \text{ m}\Omega$   | U max.<br><b>Rimay</b>     | $-12V$<br>$= 300$ m $\Omega$             |                     | #25 BC: Exone PC<br>barcode                                           | : 3038633v001                                                                                                    |                               |                                   |             |                             | <b>PASSED</b>       |
| #07 PW: system cabinet right side<br><b>Test time</b>                  | $= 3s$                                                                                                    |                                   |                                       |                            |                                          | <b>PASSED</b>       | #26 BC: System M18078<br>"harcode                                     | : 19032064                                                                                                    |                               |                                   |             | <b>PASSED</b>               |                     |
| <b>Imin</b><br>R min.                                                  | $= 25 A$<br>$= 0.0$                                                                                         | <b>Local</b><br>R real            | $= 27.8 A$<br>$= 135 \text{ m}\Omega$ | Umay<br>R max.             | $= 12$ V<br>$= 300$ m $\Omega$           |                     |                                                                       |                                                                                                    |                               |                                   |             |                             |                     |
| #08 PW: system cabinet roof<br><b>Test time</b>                        | $= 3s$                                                                                                    |                                   |                                       |                            | <b>PASSED</b>                            |                     |                                                                       |                                                                                                    |                               |                                   |             |                             |                     |
| I min.<br><b>R</b> min                                                 | $= 25 A$<br>$-0a$                                                                                           | <b>I</b> real<br><b>R</b> real    | $= 27.5 A$<br>$= 134 \text{ m}\Omega$ | U max.<br><b>R</b> may     | $= 12$ V<br>$-300$ mQ                    |                     |                                                                       |                                                                                                    |                               |                                   |             |                             |                     |
| #09 PW: system cabinet door<br>Test time                               | $-35$                                                                                                    |                                   |                                       |                            | <b>PASSED</b>                            |                     |                                                                       |                                                                                                    |                               |                                   |             |                             |                     |
| <b>I</b> min<br>R <sub>min</sub>                                       | $= 25 A$<br>$= 0.0$                                                                                         | <b>I</b> real<br>R <sub>rea</sub> | $= 27.7 A$<br>$= 137$ m $\Omega$      | U max.<br>R max.           | $= 12$ V<br>$= 300$ m $\Omega$           |                     |                                                                       |                                                                                                    |                               |                                   |             |                             |                     |
| #10 PW: rear plate with connectors<br><b>Test time</b>                 | $= 35$                                                                                                    |                                   |                                       |                            |                                          | <b>PASSED</b>       |                                                                       |                                                                                                    |                               |                                   |             |                             |                     |
| I min.<br>R <sub>min</sub>                                             | $= 25 A$<br>$= 0.0$                                                                                         | <b>I</b> real<br><b>R</b> real    | $= 27.3 A$<br>$= 128$ m $\Omega$      | U max.<br>R <sub>max</sub> | $= 12$ V<br>$= 300$ m $\Omega$           |                     |                                                                       |                                                                                                    |                               |                                   |             |                             |                     |
| #11 PW: rear plate<br>Test time                                        | $= 3s$                                                                                                    |                                   |                                       |                            |                                          | <b>PASSED</b>       |                                                                       |                                                                                                    |                               |                                   |             |                             |                     |
| <b>I</b> min<br>R min.                                                 | $= 25 A$<br>$= 0.01$                                                                                        | <b>I</b> real<br><b>R</b> real    | $= 27.5 A$<br>$= 127$ mg              | Umar<br>R max.             | $= 12 V$<br>$= 300$ mg                   |                     |                                                                       |                                                                                                    |                               |                                   |             |                             |                     |
| #12 PW: Chassis<br><b>Test time</b>                                    | $= 3s$                                                                                                    |                                   |                                       |                            |                                          | <b>PASSED</b>       |                                                                       |                                                                                                    |                               |                                   |             |                             |                     |
| I min.<br><b>R</b> min                                                 | $= 25 A$<br>$= 0.0$                                                                                         | <b>I</b> real<br>R real           | $= 27.7 A$<br>$= 133 \text{ m}\Omega$ | U max.<br>R max.           | $= 12 V$<br>$= 300$ m $\Omega$           |                     |                                                                       |                                                                                                    |                               |                                   |             |                             |                     |
| #13 I1: Isolationsprüfung<br>Test time<br>U <sub>nom</sub>             | $-34$<br>$=$ 500 VDC                                                                                        | U real                            | $=$ 510 V                             |                            | <b>PASSED</b>                            |                     |                                                                       |                                                                                                    |                               |                                   |             |                             |                     |
|                                                                        | $= 50$ Mg<br>$= 50$ Mo.<br>R min.<br><b>R</b> real<br>#14 H3: Hochspannungsprüfung (AC/DC)<br><b>PASSED</b> |                                   |                                       |                            |                                          |                     |                                                                       |                                                                                                    |                               |                                   |             |                             |                     |
| <b>Test time</b><br>Ramp time<br><b>U</b> etait<br>U <sub>nom</sub>    | $-35$<br>$= 1s$<br>$= 0 V$<br>= 1.3 kV AC 50Hz                                                              |                                   |                                       |                            |                                          |                     |                                                                       |                                                                                                    |                               |                                   |             |                             |                     |
| U min.<br>I min.                                                       | $= 800 V$<br>$= 0 A$                                                                                        | U real<br>I real                  | $= 1.3$ kV<br>$= 1.17$ mA             | U max.<br>I max.           | $= 1.6$ kV<br>$= 99$ mA                  |                     |                                                                       |                                                                                                    |                               |                                   |             |                             |                     |
| #15 TV: Textsichtschritt<br><b>YES</b>                                 |                                                                                                    |                                   |                                       |                            |                                          |                     |                                                                       |                                                                                                    |                               |                                   |             |                             |                     |
|                                                                        |                                                                                                    |                                   | 1/2                                   |                            |                                          | 20.03.2019 07:44:46 |                                                                       |                                                                                                    |                               | 2/2                               |             |                             | 20.03.2019 07:44:46 |

*Obr. 63 Protokol testu bezpečnosti systému*

### <span id="page-61-0"></span>**10 Závěr**

Dle požadavků byl vysokonapěťový testovací systém navrhnut, sestaven, zapojen a "oživen".

V první kapitole byly shrnuty požadavky zákazníka. Jak by měl testovací systém vypadat, co by měl obsahovat a co by měl testovat.

Dále jsou popsány jednotlivé komponenty, které se v systému nacházejí. Vysokonapěťový tester, jeho rozhraní a testy, které lze provádět s tímto typem testeru. Je zde také popsán řídící automat Beckhoff, vysokonapěťová relé a možné bezpečnostní prvky.

V další kapitole se nachází návrh zapojení, jeho celková podoba se nachází v přílohách. Poté jsou popsány úpravy v řídícím softwaru DAT3805.

Nakonec bylo popsáno, jak se testovací systém oživoval a dolaďovaly se poslední maličkosti. Následně proběhla zkouška bezpečnosti systému.

Poté proběhla prezentace zákazníkovi a ten si testovací systém převzal.

### <span id="page-62-0"></span>**11 Literatura**

- [1] SPS ELECTRONIC, *Operating manual safety tester series HA1885-B,* SPS electronic, 2018
- [2] ČSN ISO 33 2000-4-41 ED2, *Ochranná opatření pro zajištění bezpečnosti-Ochrana před úrazem elektrickým proudem,* Praha: Český normalizační institut, 2007
- [3] SCHNEIDER ELECTRIC, *Bezpečnostní příručka pro strojní zařízení,* [online]. Poslední změna 05.12.2018. [Cit. 05.12.2012]. Dostupné z: [http://preventa.schneider](http://preventa.schneider-electric.cz/)[electric.cz](http://preventa.schneider-electric.cz/)
- [4] BECKHOFF, *Bus Coupler for Ethernet BK9100,* Beckhoff, 2016
- [5] BECKHOFF, *KL1809 | HD Bus Terminal,* Beckhoff, 2016
- [6] BECKHOFF, *KL2809 | HD Bus Terminal,* Beckhoff, 2016
- [7] BECKHOFF, *KL9010 | HD Bus End Terminal,* Beckhoff, 2016
- [8] FAKULTA INFORMATIKY MASARYKOVY UNIVERZITY, *Základy IT gramotnosti,* [online]. Dostupné z [https://is.muni.cz/do/ics/el/sitmu/law/html/lokalni](https://is.muni.cz/do/ics/el/sitmu/law/html/lokalni-site-lan.html)[site-lan.html](https://is.muni.cz/do/ics/el/sitmu/law/html/lokalni-site-lan.html)
- [9] SPS ELECTRONIC, *Vysokonapěťové testery,* [online] SPS electronic, Dostupné z <https://www.spselectronic.com/cz/produkty/vysokonapetove-testery/>
- [10] SPS ELECTRONIC, *Relays RL 42-l/RL 42 / RL 21,* SPS electronic, 2018
- [11] SCHNEIDER ELECTRIC, *Obchodně-technická dokumentace bezpečnosti a detekce,* SCHNEIDER ELECTRIC, 2017